## **MadAnalysis 5: a framework for phenomenological analysis**

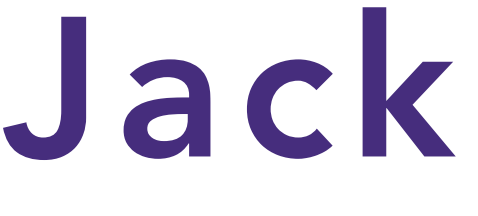

Institute For Particle Physics Phenomenology DURHAM UNIVERSITY

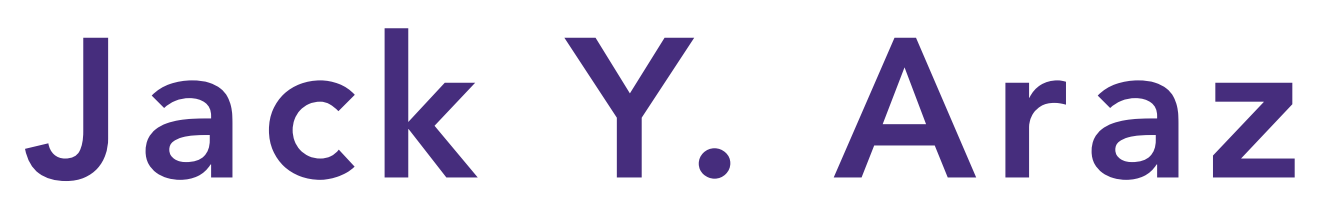

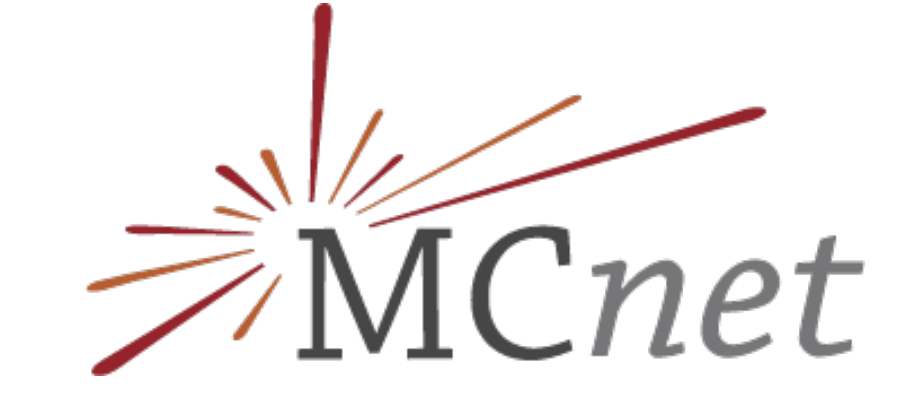

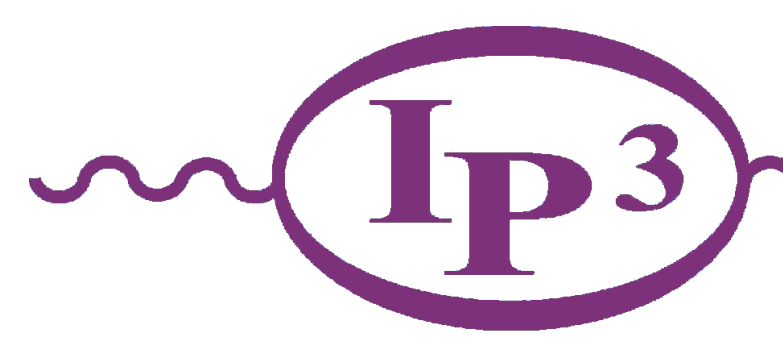

The 2021 EFT School on Collider Phenomenology April 13th 2021

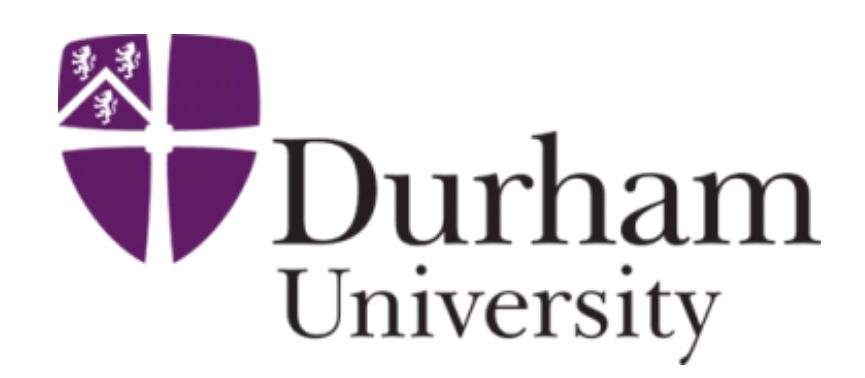

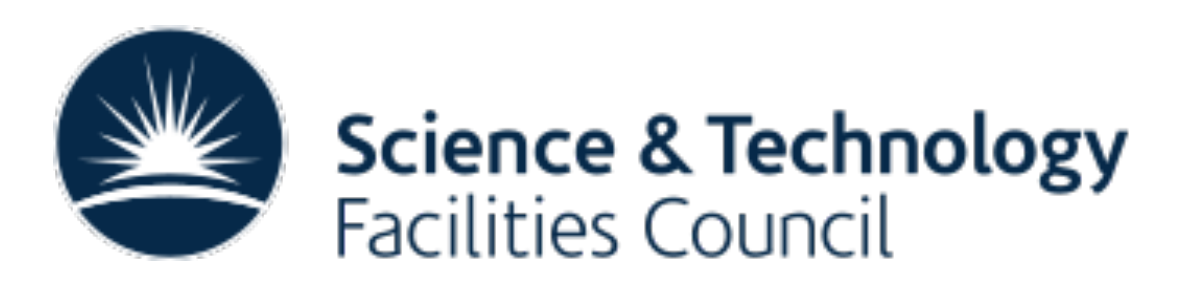

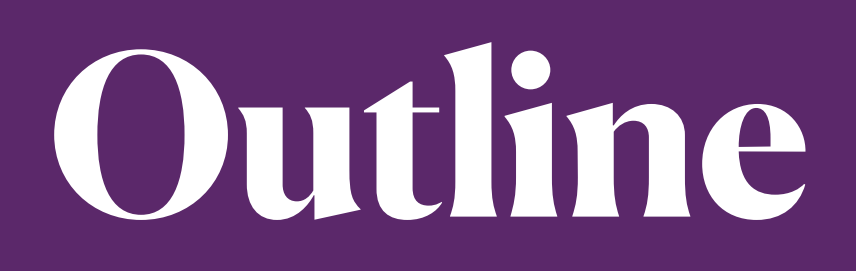

### ❖Introduction

- ❖MadAnalysis in a nutshell
- ❖A simple phenomenological study
	- Parton level analysis
	- Hadron level analysis
- ❖What else can I do with MadAnalysis beyond this tutorial?

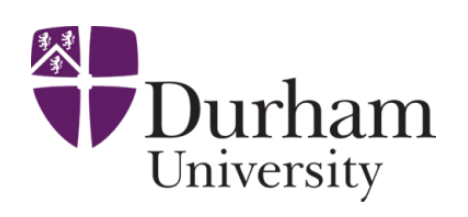

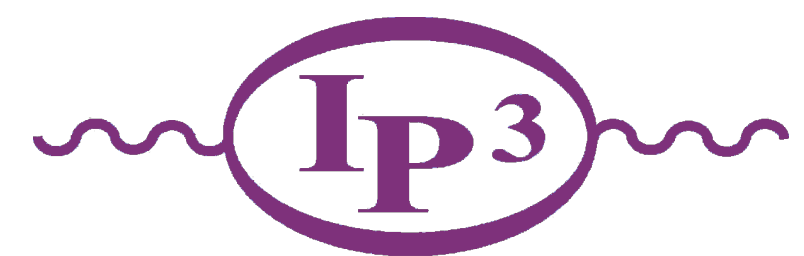

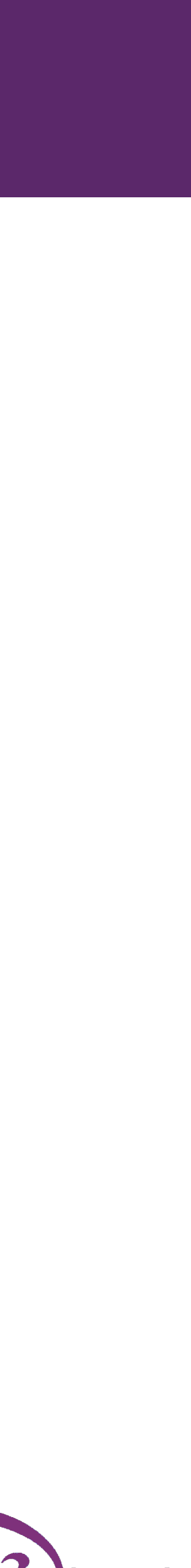

Jack Y. Araz - EFT School

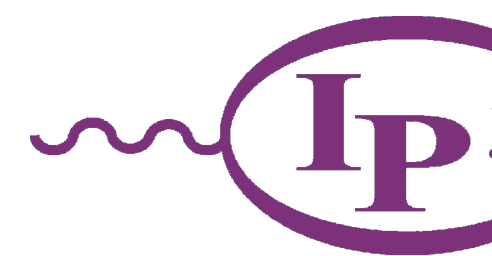

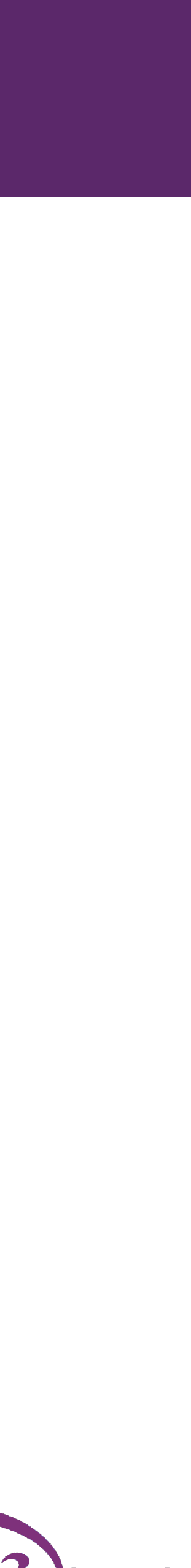

#### Exploration

We still need to uncover the veil of the new physics!

✦ MonteCarlo tools are essential

✦ How to analyze the MC output easily?

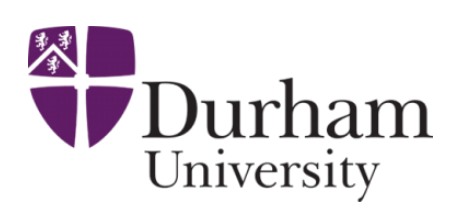

### **MonteCarlo tools & discoveries at the LHC**

#### Hitchhiker's guide to new physics

#### A poste Hori Aactions to announcements

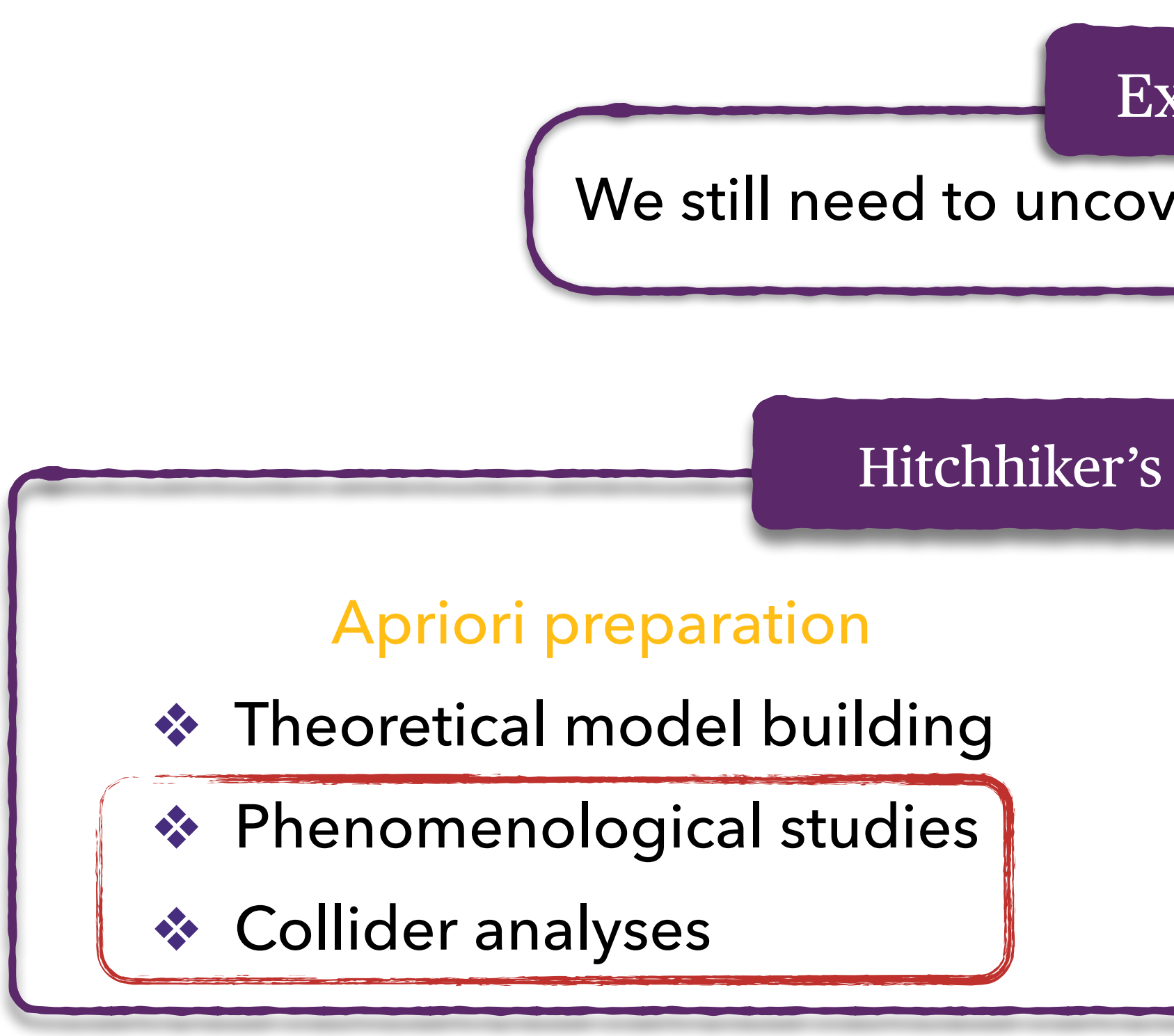

❖ Theoretical model building

Recasting experimental analyses

❖ Precision measurements

### **MadAnalysis 5 in a nutshell**

Jack Y. Araz - EFT School

 $\triangleleft$  C++ programming within the SampleAnalyzer framework

❖ Support for multiple sub-analyses, an efficient way for handling cuts and histograms, etc.

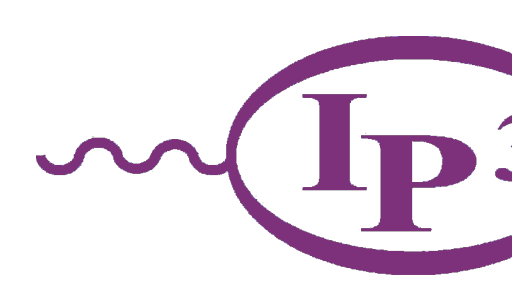

❖ Intuitive commands typed in the PYTHON interface

- ❖ Analysis performed behind the scenes (black box)
- ❖ Human readable output: HTML and LaTeX

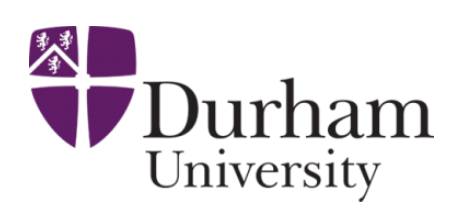

### Expert Mode

### Normal Mode

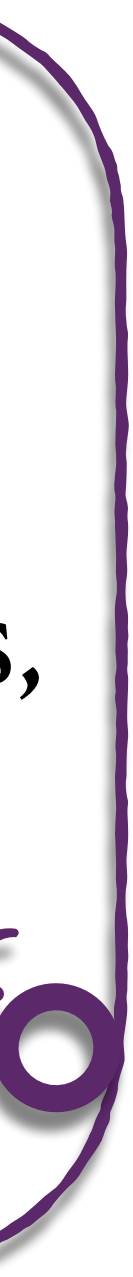

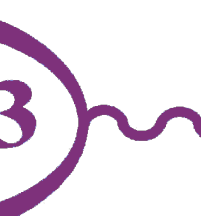

Jack Y. Araz - EFT School

- 
- 
- 
- ❖ User-friendly, flexible and fast
	-

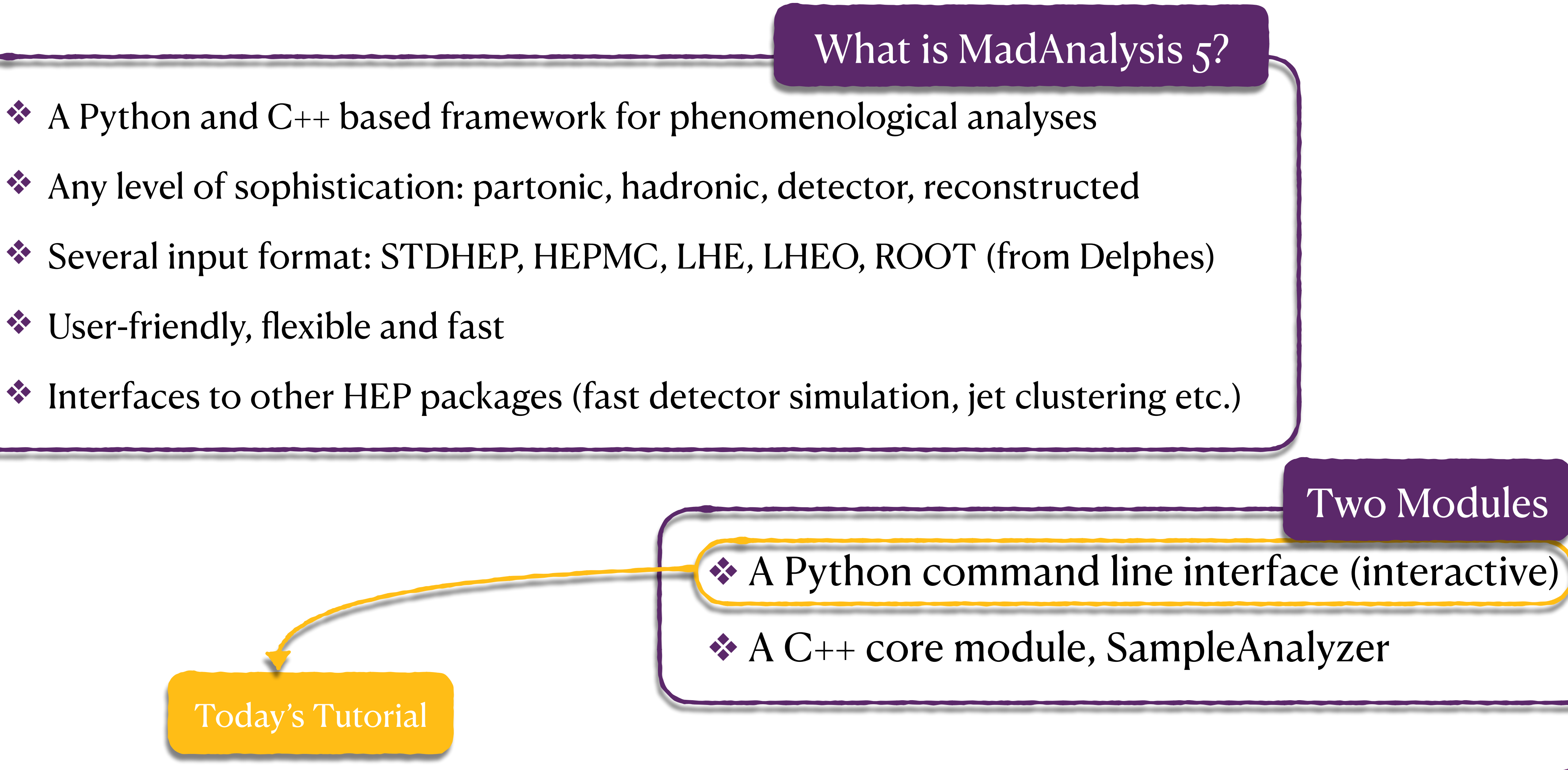

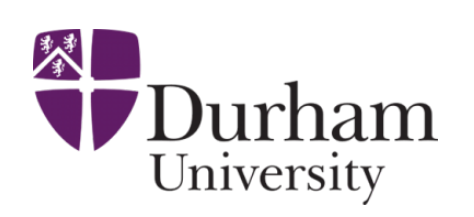

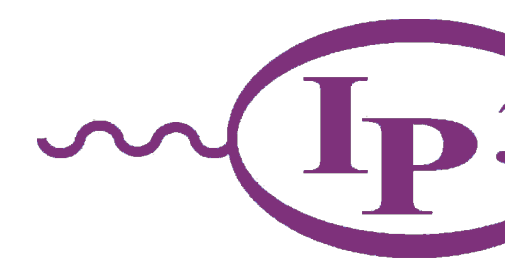

### **MadAnalysis 5 in a nutshell**

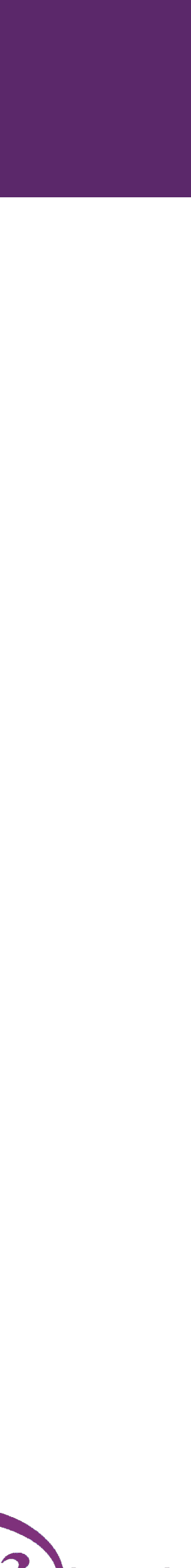

# **MadAnalysis 5 : Normal Mode**

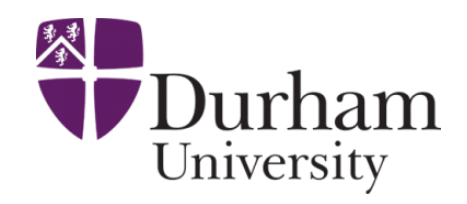

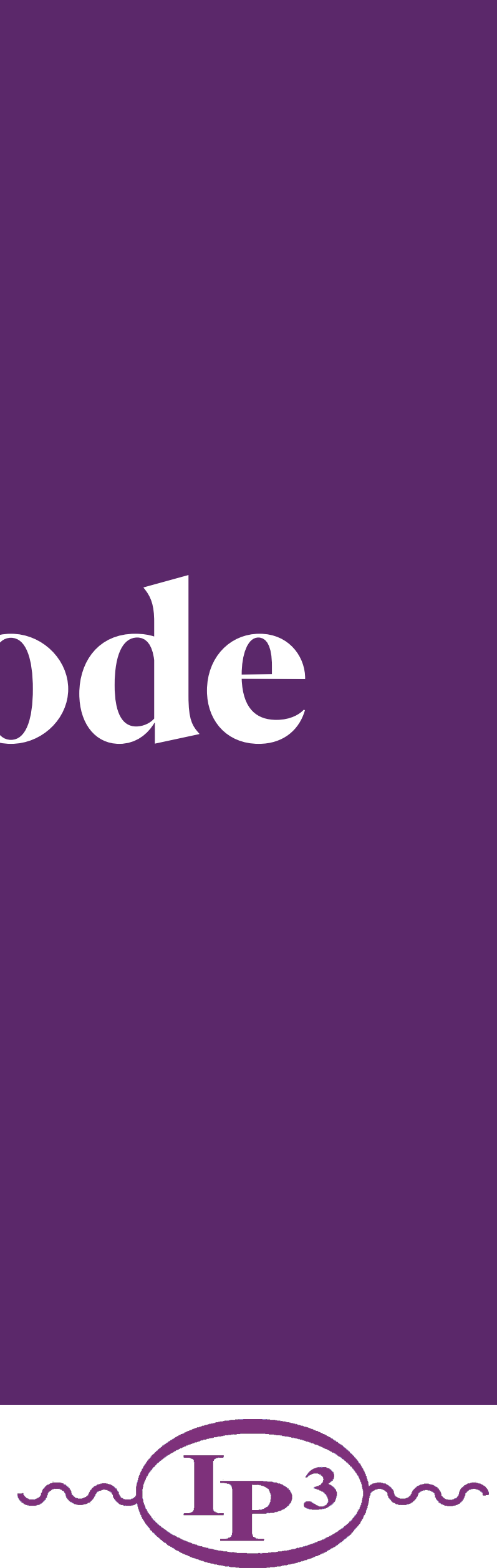

### **MadAnalysis 5: Normal Mode**

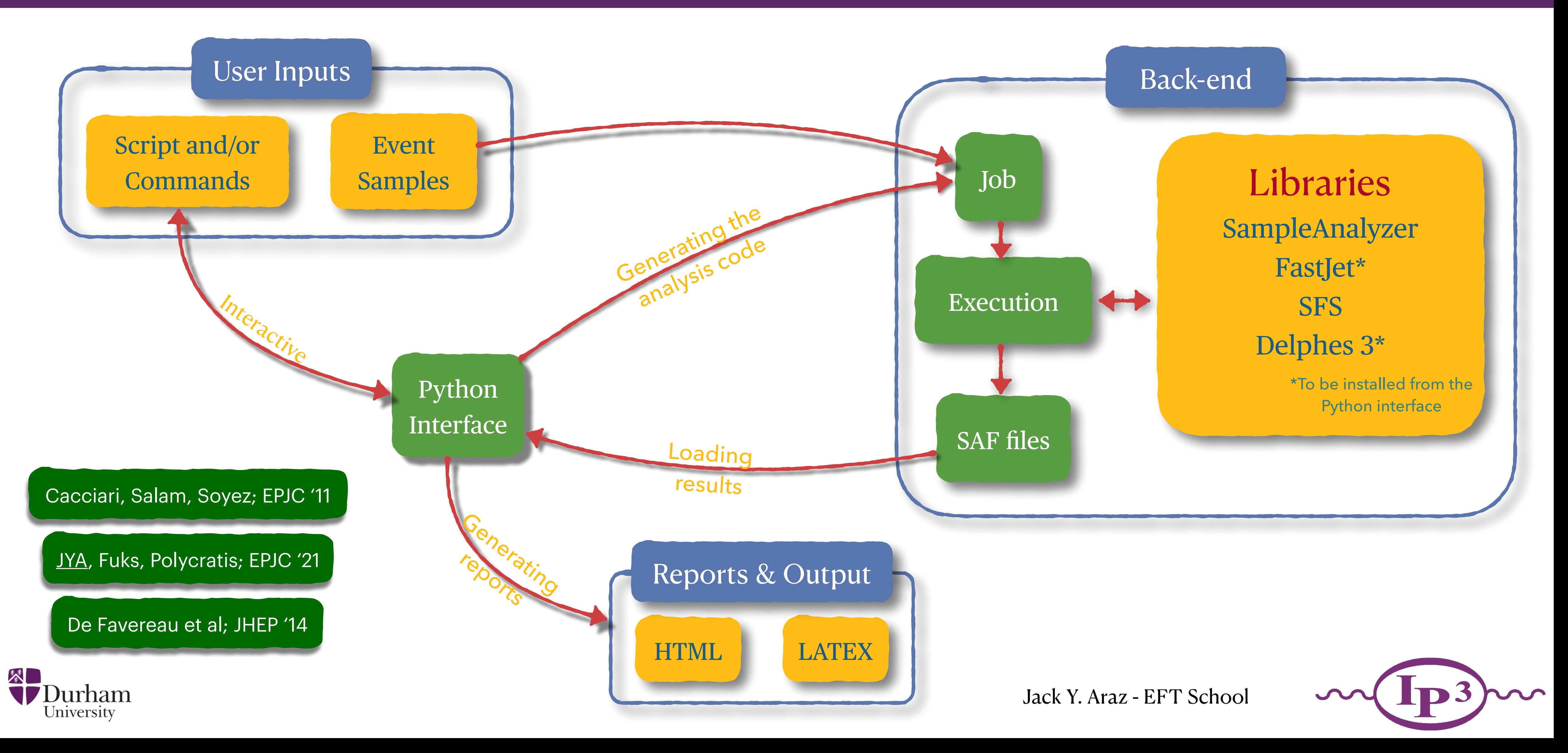

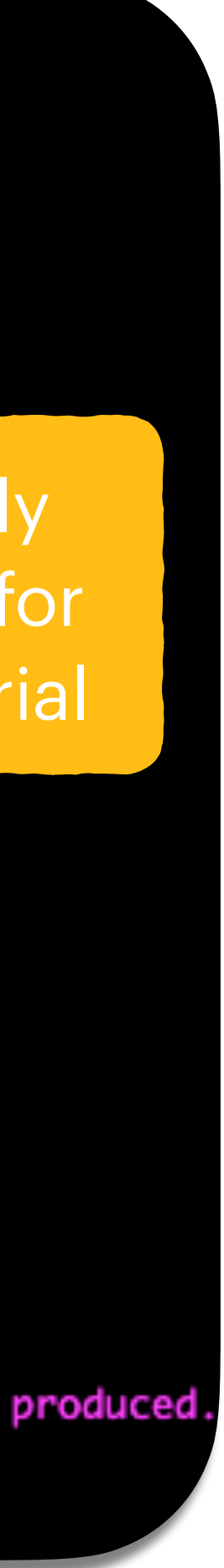

### **MadAnalysis 5: Normal Mode**

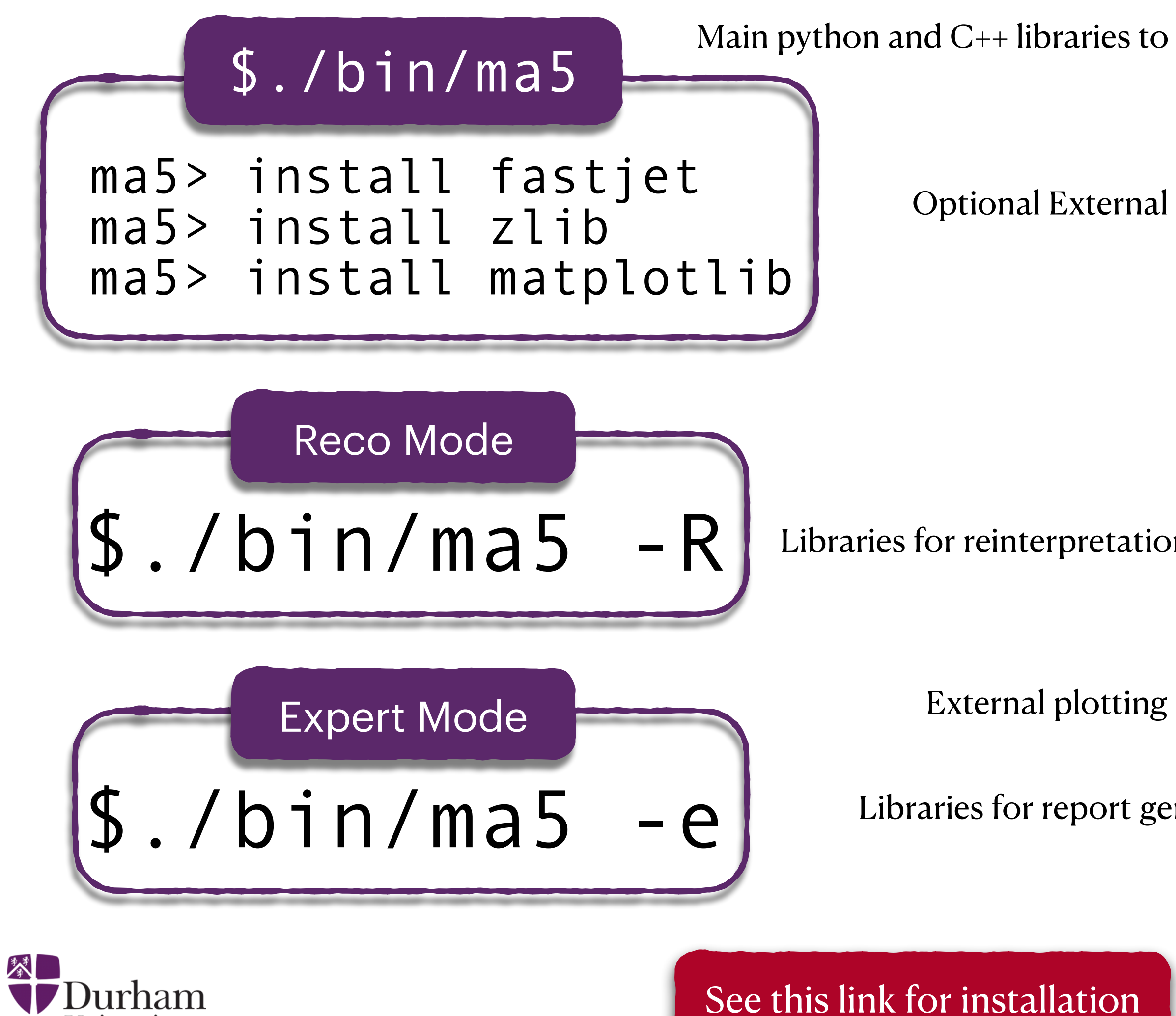

University

[See this link for installation](https://indico.ihep.ac.cn/event/13633/page/1) 8

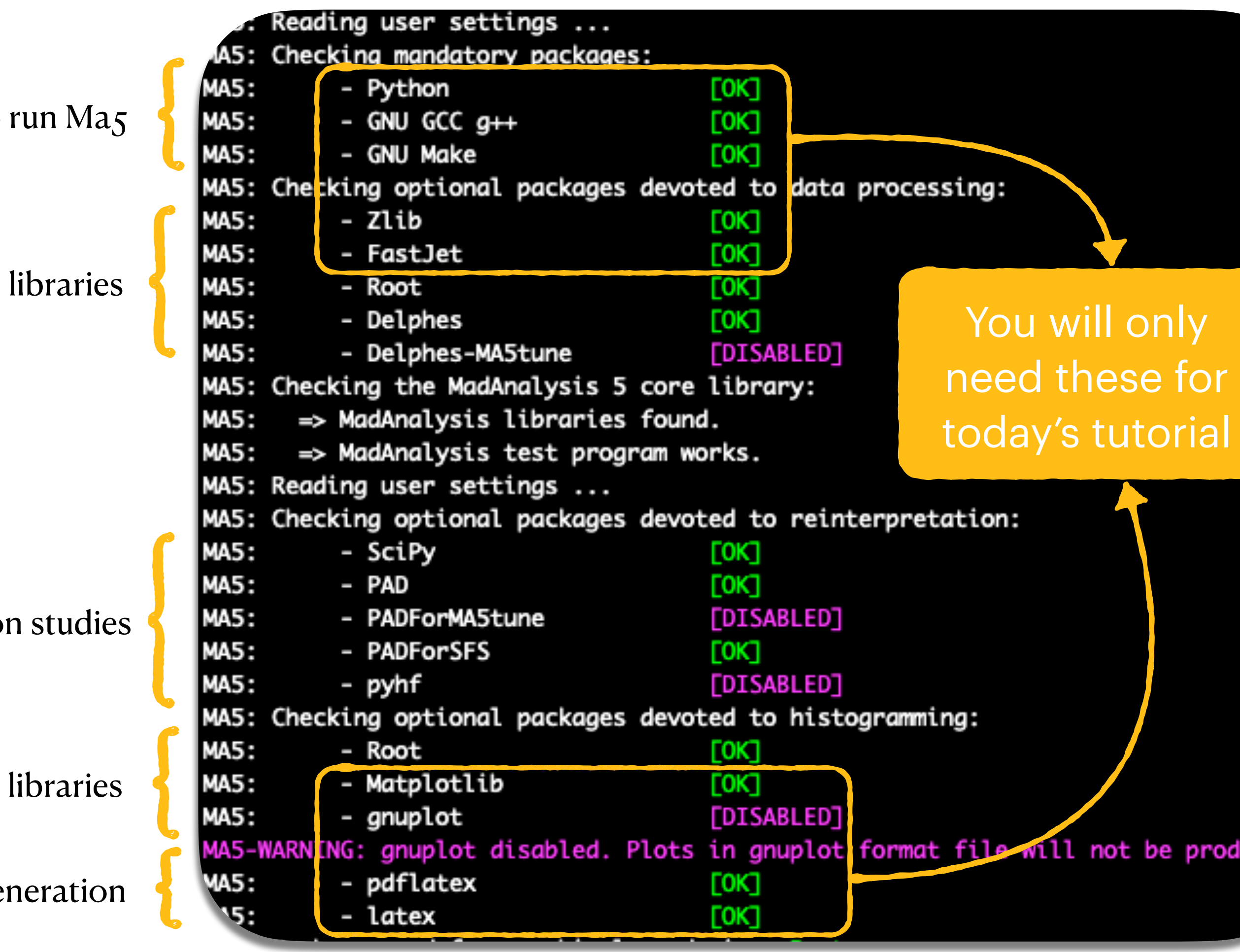

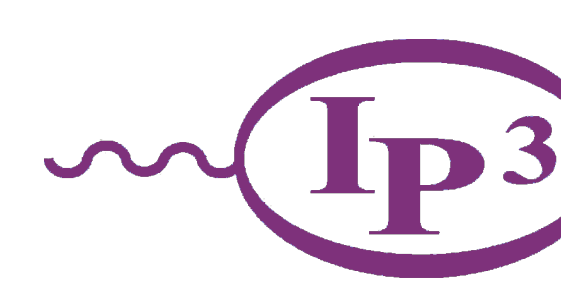

# **A simple phenomenological study with MadAnalysis 5**

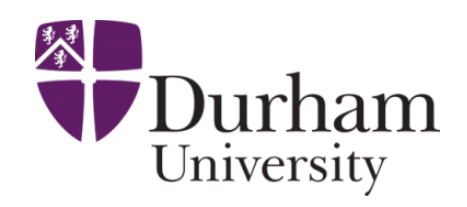

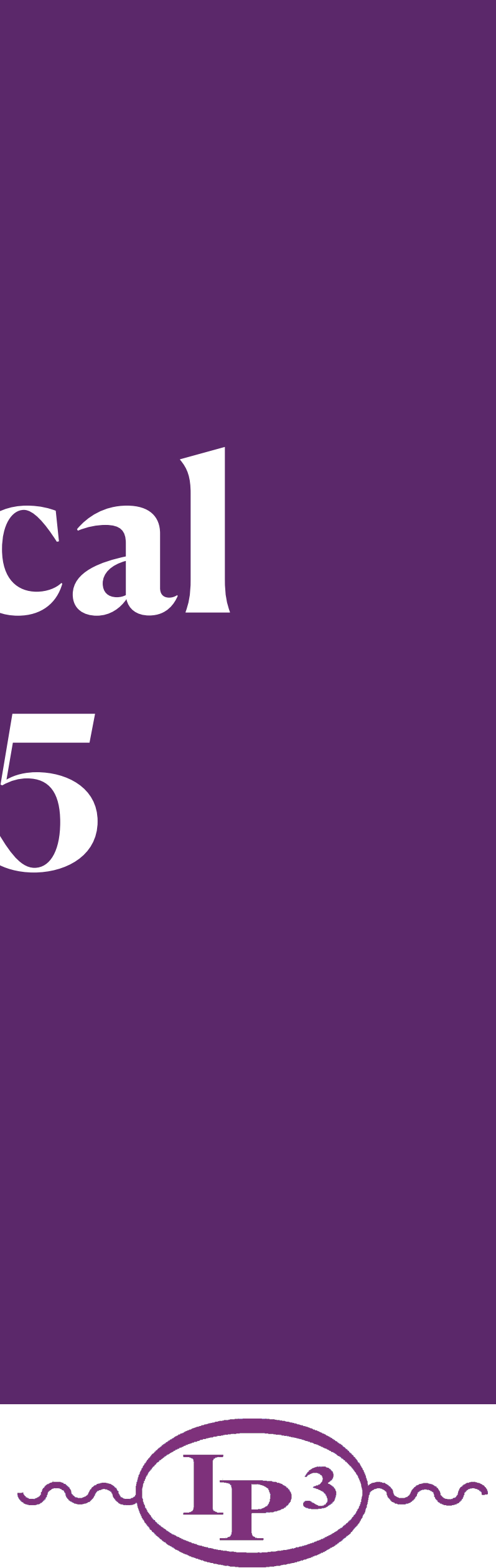

Jack Y. Araz - EFT School

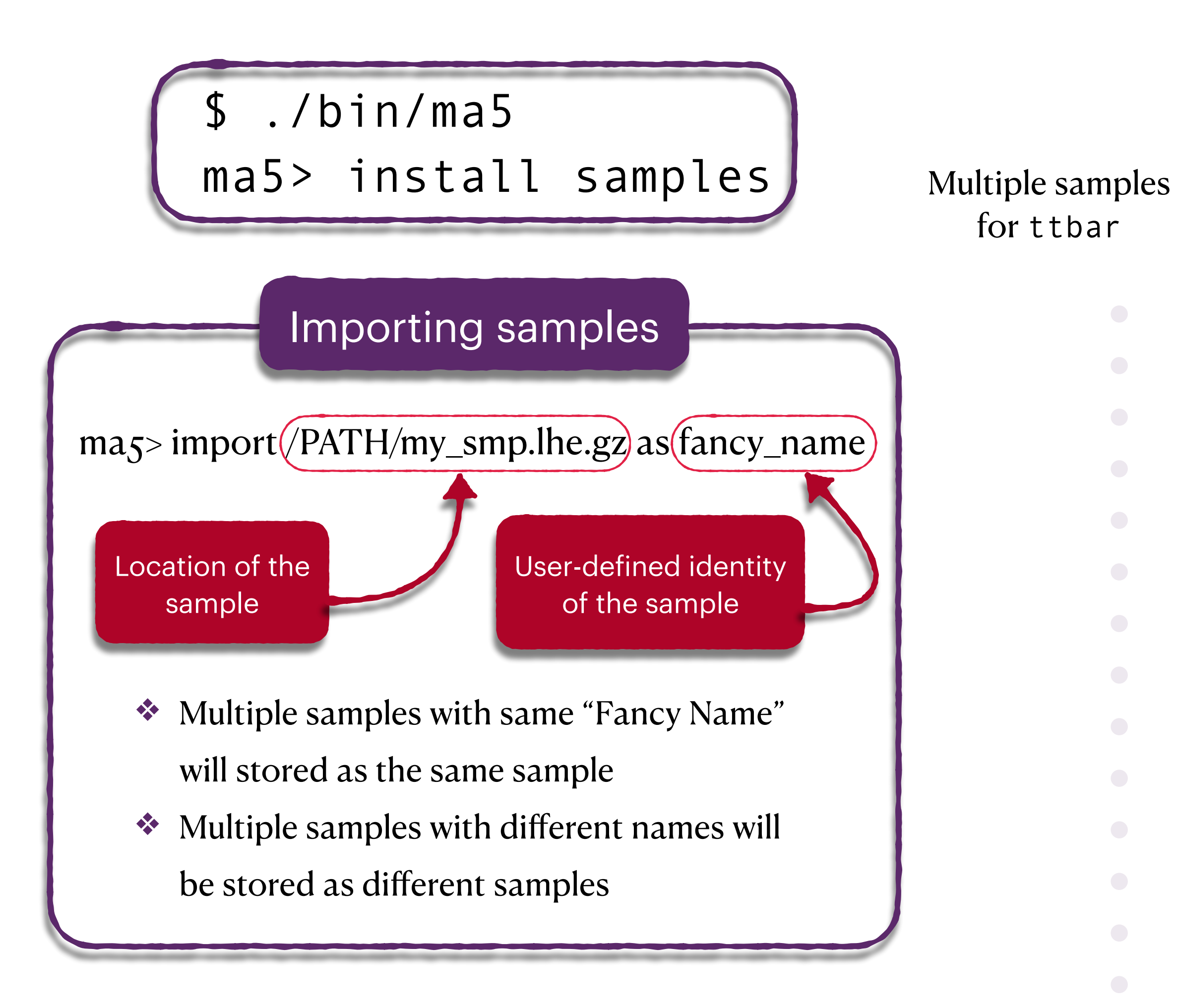

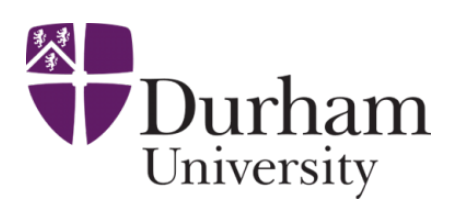

10

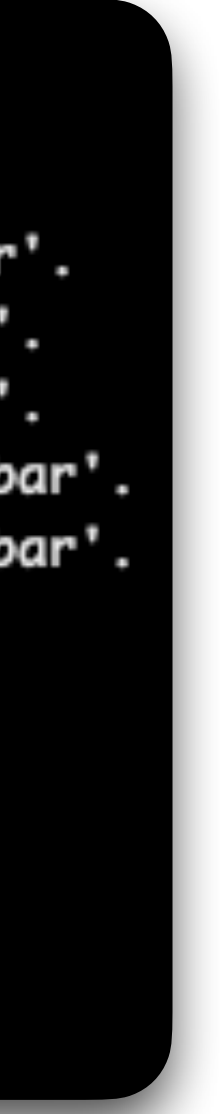

for ttbar

ma5>import samples/zz.lhe.gz as ZZ -> Storing the file 'zz.lhe.gz' in the dataset 'ZZ'. **MA5:** ma5>import samples/ttbar\*lhe\* as ttbar -> Storing the file 'ttbar\_fh.lhe.gz' in the dataset 'ttbar'. **MA5: MA5:** -> Storing the file 'ttbar\_sl\_1.lhe' in the dataset 'ttbar'. **MA5:** -> Storing the file 'ttbar\_sl\_2.lhe' in the dataset 'ttbar'. **MA5:** -> Storing the file 'ttbar\_sl\_1.lhe.gz' in the dataset 'ttbar'. -> Storing the file 'ttbar\_sl\_2.lhe.gz' in the dataset 'ttbar'. **MA5:**  $ma5 > define 1 = 1 + 1$  $ma5 > select (1) PT > 10$  $ma5 > select (j) PT > 20$  $ma5 > select (j) DELTAR (l) > 0.4$ ma5>plot PT (l[1]) 50 0 500 [logY]  $ma5 > set selection[4] .$ ymin = 1  $ma5 > set selection[4].$  ymax = 1e5

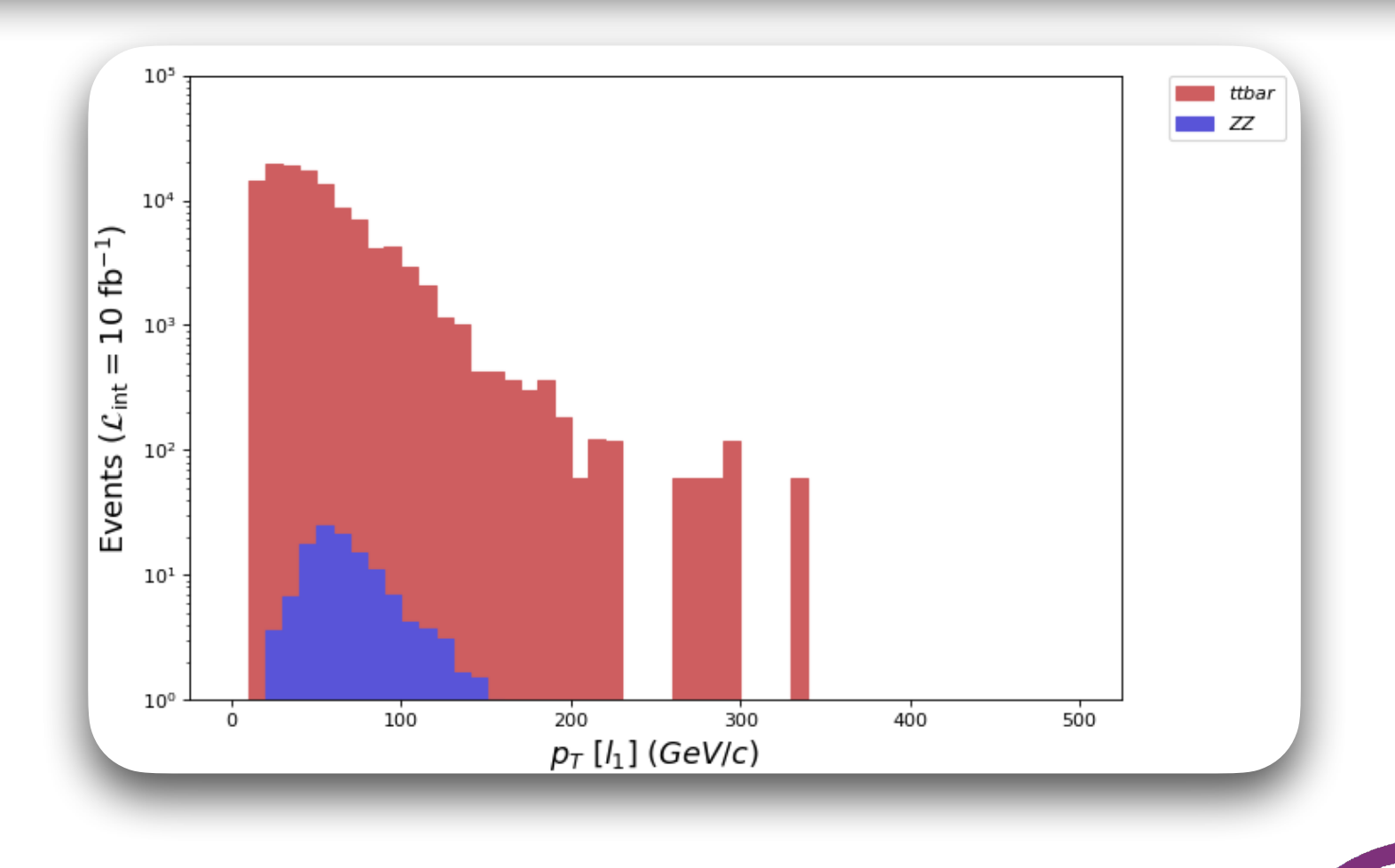

Jack Y. Araz - EFT School

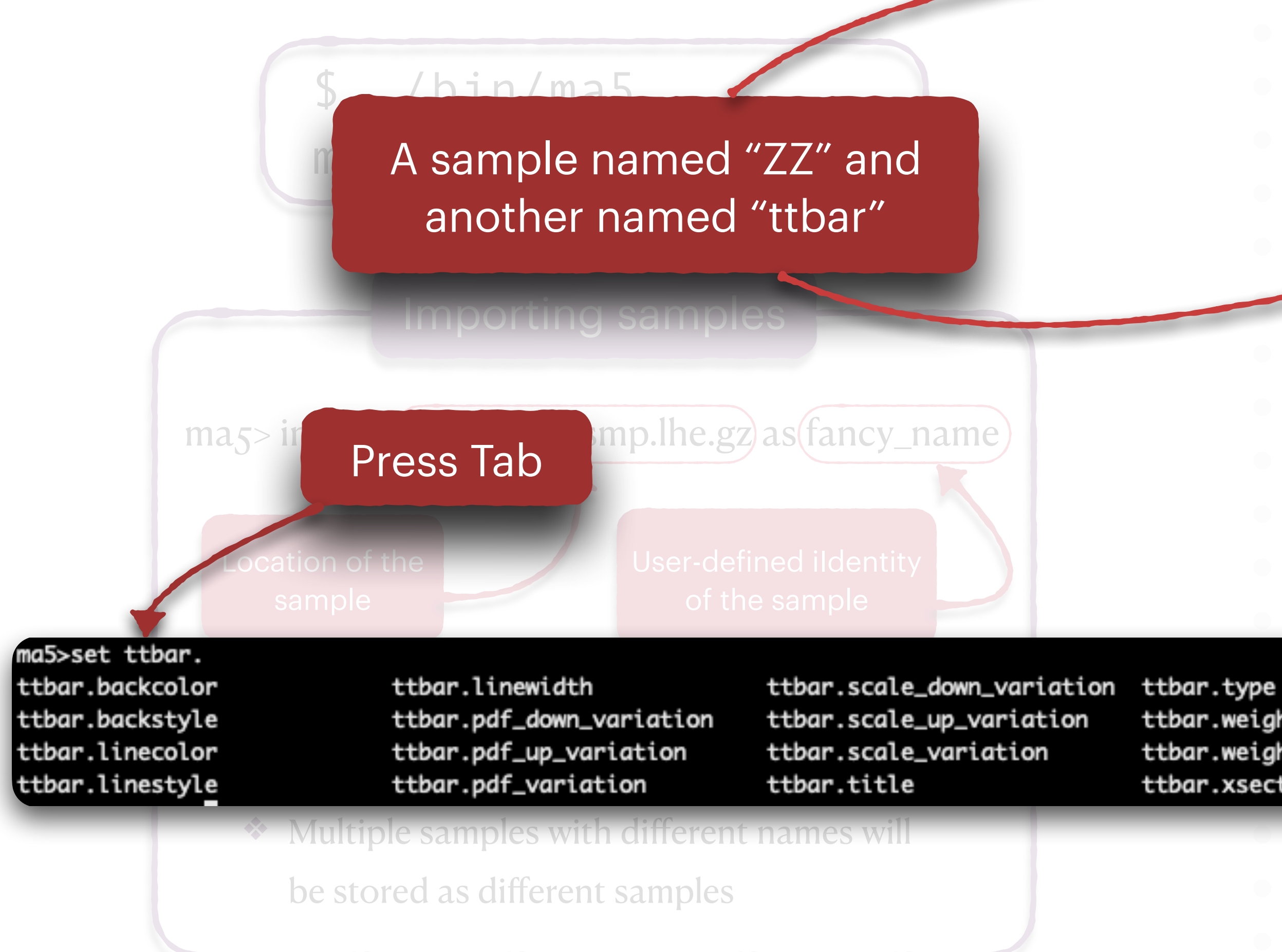

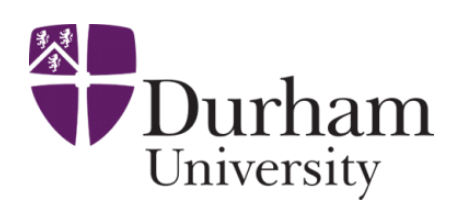

ma5>import samples/zz.lhe.gz ds ZZ -> Storing the file 'zz.lhe.gz' in the dataset 'ZZ'. **MA5:** ma5>import samples/ttbar\*lhe\* as ttbar -> Storing the file 'to ar Th.lhe.gz' in the dataset 'ttbar'. **MA5:** -> Storing the file 'ttbar\_sl\_1.lhe' in the dataset 'ttbar'. **MA5:** -> Storing the file 'ttbar.sl\_2.lhe' in the dataset 'ttbar'. **MA5:** -> Scoring the file 'ttbar\_sl\_1.lhe.gz' in the dataset 'ttbar'. **MA5:** -> Storing the file 'ttbar\_sl\_2.lhe.gz' in the dataset 'ttbar'. **MA5** $ma5 > define 1 = 1 + 1$  $ma5 > select (1) PT > 10$ ma5>select (j) PT > 20 ma5>select (j) DELTAR (l) > 0 ma5>plot PT (l[1]) 50 0 500 [logY]  $ma5$ >set selection[4].ymin = 1  $ma5 > set selection[4].$  ymax = 1e5

ttbar.weight ttbar.weighted\_events ttbar.xsection

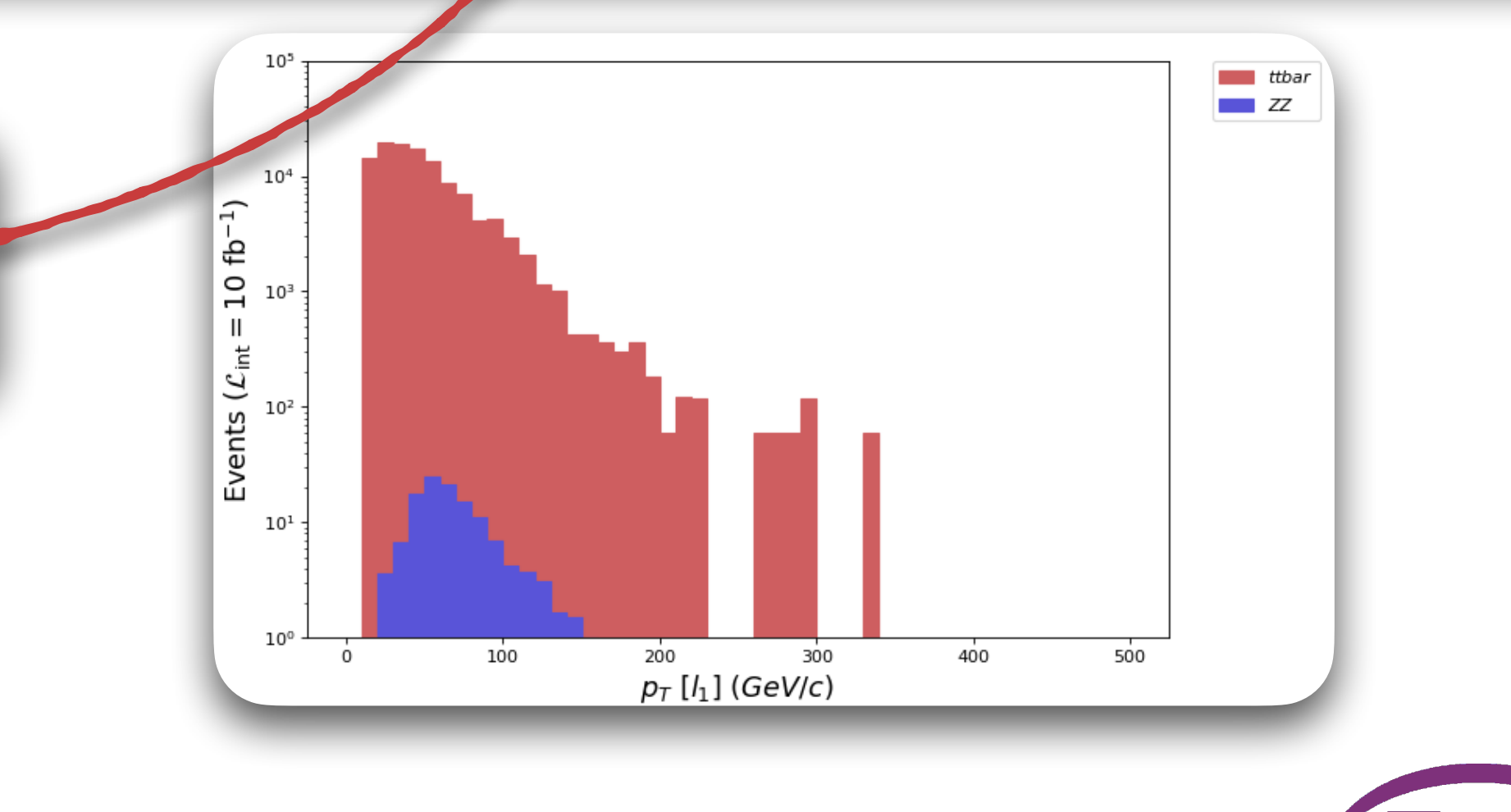

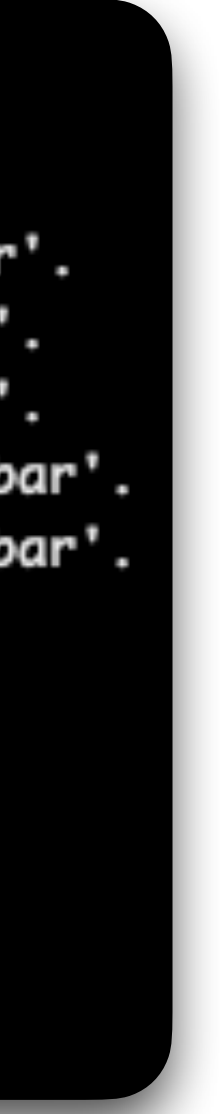

Jack Y. Araz - EFT School

- ❖ select PT (l) > 20: selects those for which at least one lepton has a  $p_T^l > 20$ GeV
- ❖ reject PT(l) < 20: rejects those events for which  $p_T^l < 20$  GeV is found.
- ❖ select (l) PT > 20: keep in each event only the leptons with  $p_T^{l_i} > 20$  GeV and ignore any other lepton  $\frac{a_i}{T} > 20$

Multi-particle definition

#### Histogram definition

#### Press tab after plot command!

入

*<u>Durham</u>* 

University

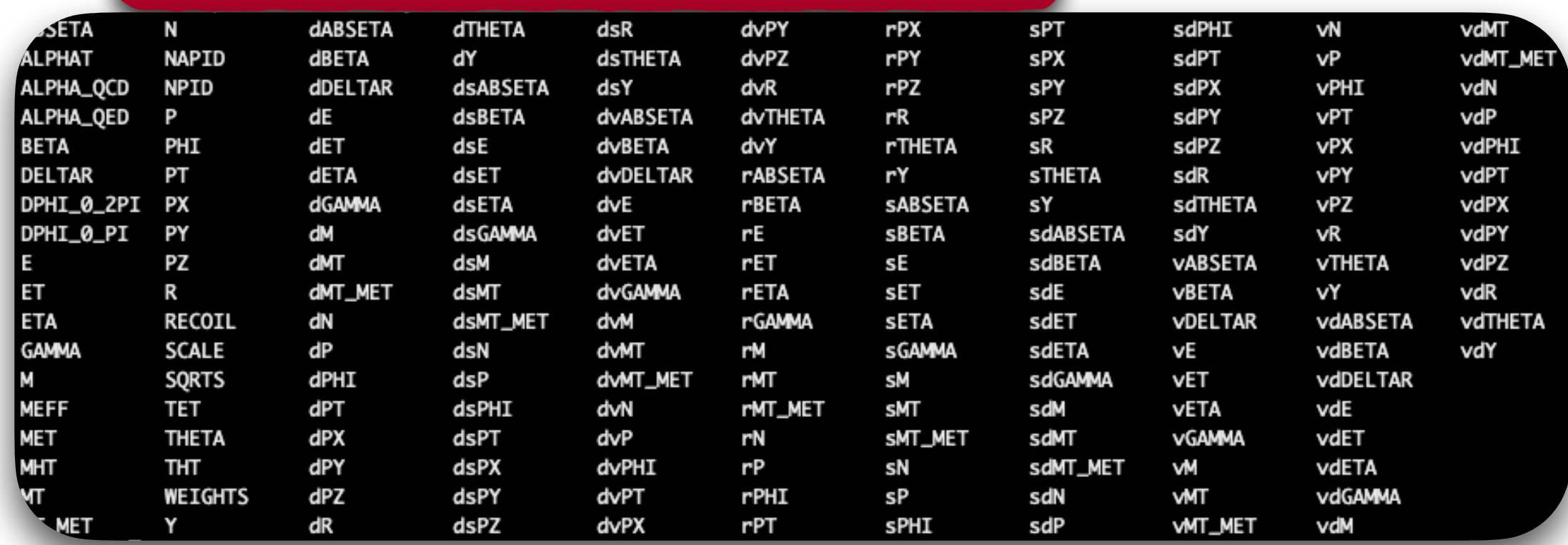

ma5>import samples/zz.lhe.gz as ZZ -> Storing the file 'zz.lhe.gz' in the dataset 'ZZ'. **MA5:** ma5>import samples/ttbar\*lhe\* as ttbar -> Storing the file 'ttbar\_fh.lhe.gz' in the dataset 'ttbar'. **MA5:** -> Storing the file 'ttbar\_sl\_1.lhe' in the dataset 'ttbar'. **MA5: MA5:** -> Storing the file 'ttbar\_sl\_2.lhe' in the dataset 'ttbar'. **MA5:** -> Storing the file 'ttbar\_sl\_1.lhe.gz' in the dataset 'ttbar'. -> Storing the file 'ttbar\_sl\_2.lhe.gz' in the dataset 'ttbar'. **MA5:**  $ma5 > define l = l + l$  $ma5 > select (l) PT > 10$  $ma5 > select (j) PT > 20$ Cut-flow  $ma5 > select (j) DELTAR (l) > 0.4$ ma5>plot PT (l[1]) 50 0 500 [logY]  $ma5 > set selection[4].$ ymin = 1  $ma5 > set selection[4].$  ymax = 1e5

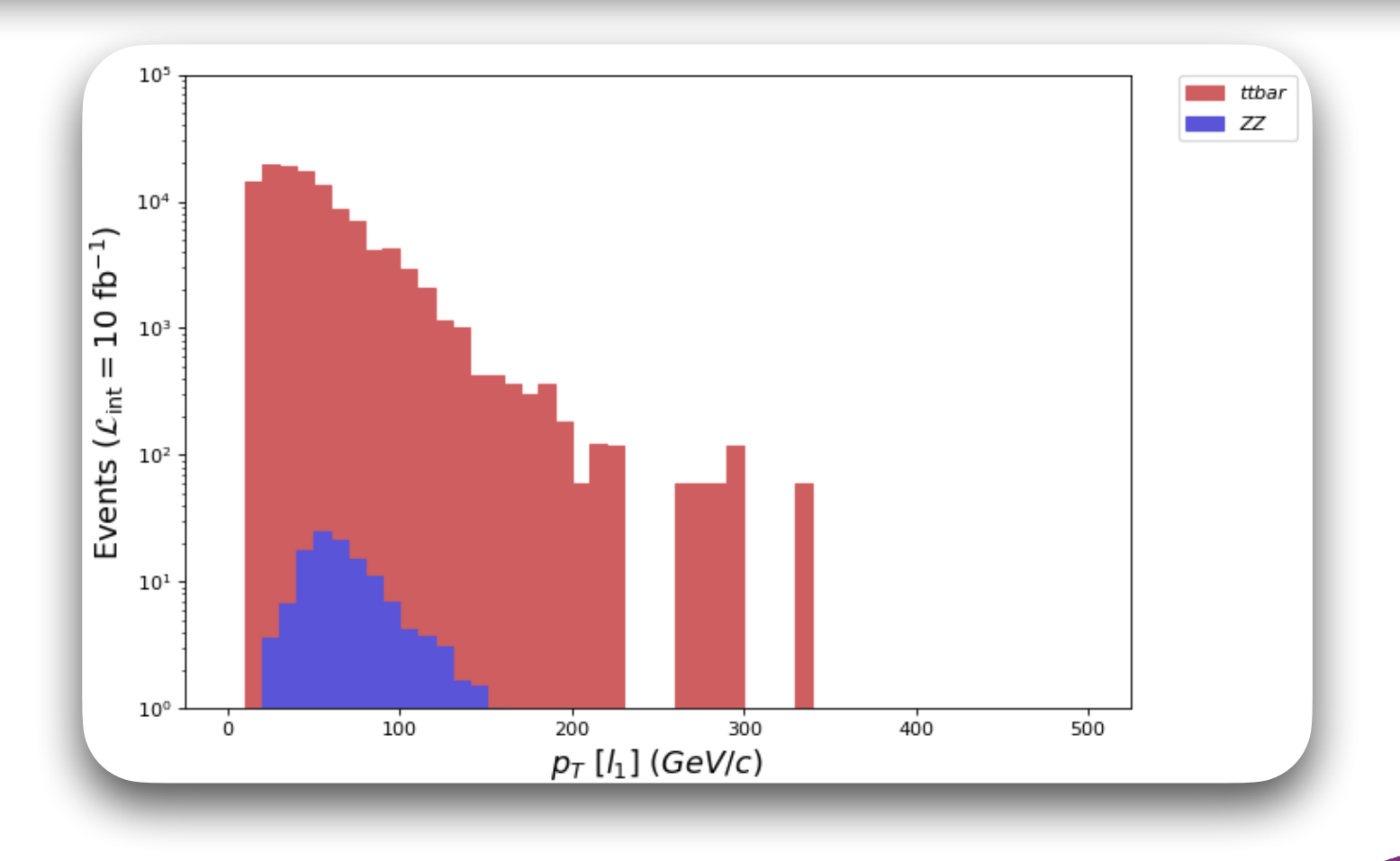

#### What does it mean?

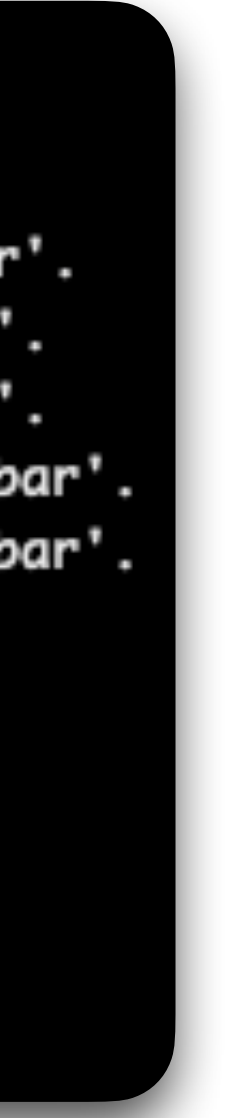

- ❖ select PT (l) > 20: selects those for which at least one lepton has a  $p_T^l > 20$ GeV
- ❖ reject PT(l) < 20: rejects those events for which  $p_T^l < 20$  GeV is found.
- ❖ select (l) PT > 20: keep in each event only the leptons with  $p_T^{l_i} > 20$  GeV and ignore any other lepton  $\frac{a_i}{T} > 20$

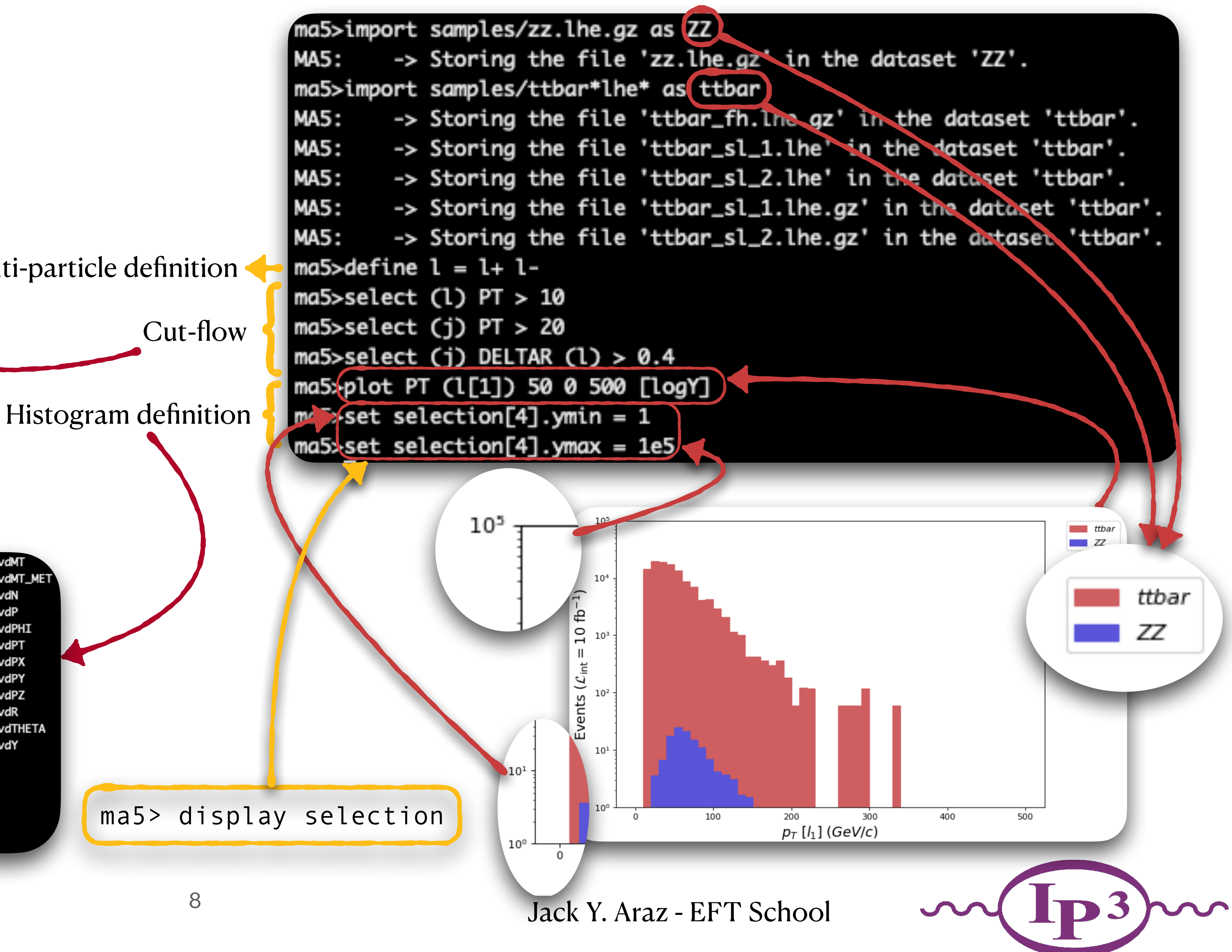

Multi-particle definition

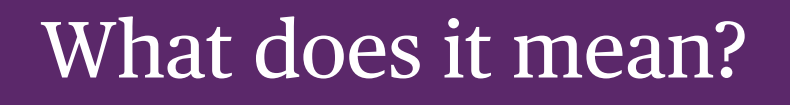

#### Press tab after plot command!

茶

*<u>Durham</u>* 

University

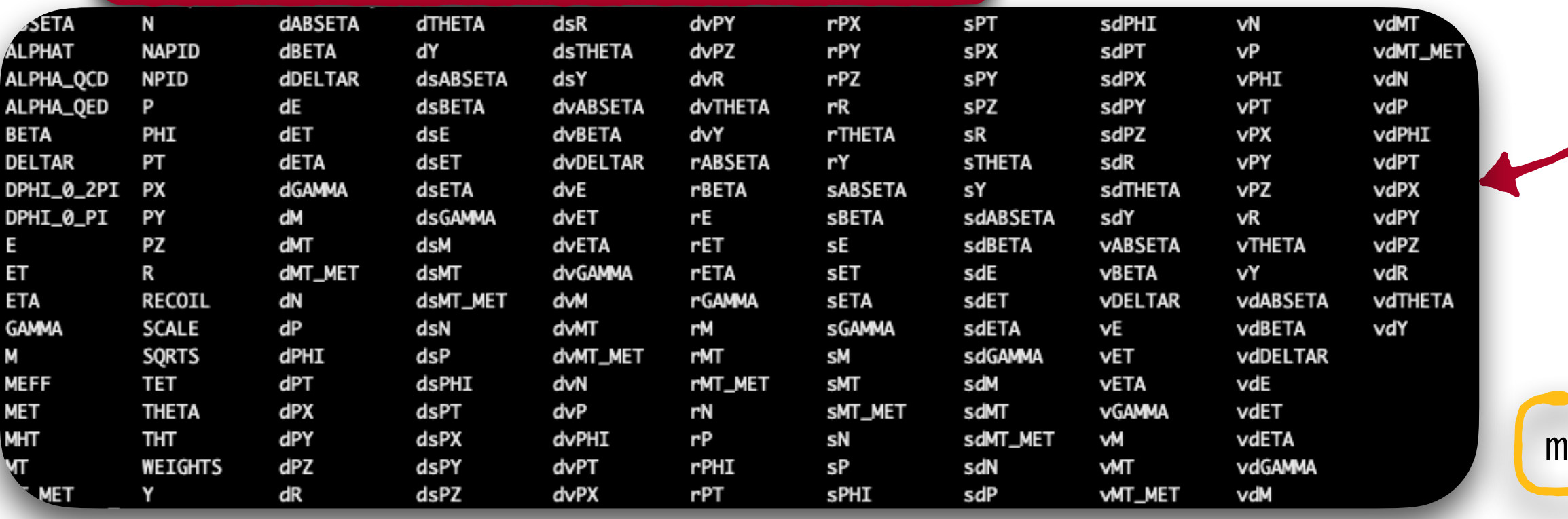

## **Defining Signal Regions in Normal Mode**

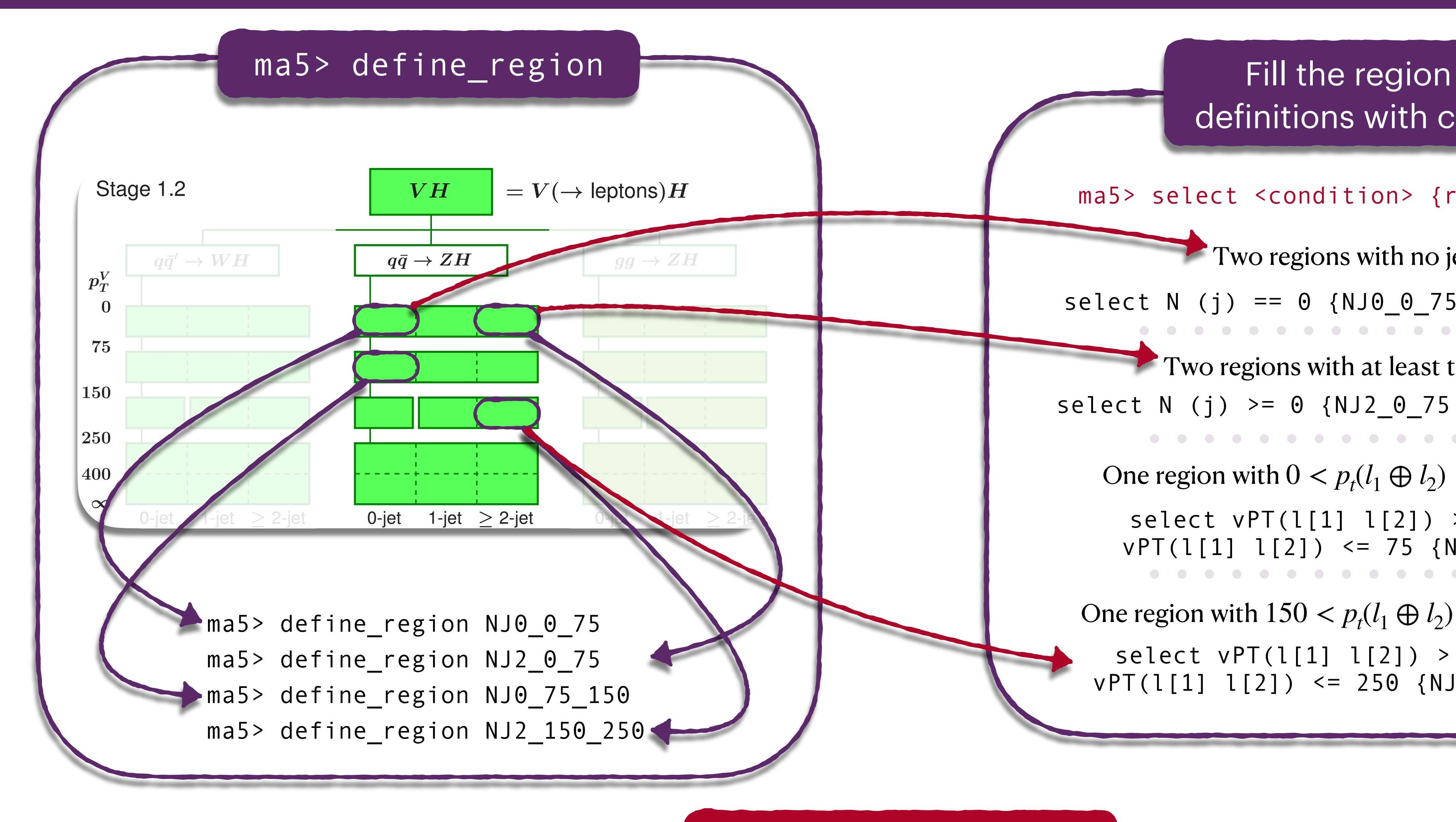

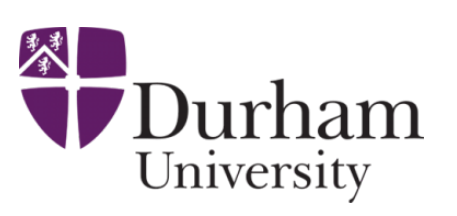

select  $vPT(1[1] 1[2]) > 0$  and\ vPT(l[1] l[2]) <= 75 {NJ0\_0\_75}

One region with  $150 < p_t(l_1 \oplus l_2) \le 250$  [GeV]

definitions with cuts

ma5> select <condition> {region\_name}

Two regions with no jets

select  $vPT(1[1] 1[2]) > 150$  and\ vPT(l[1] l[2]) <= 250 {NJ2\_150\_250}

 $select N (j) == 0 {NJ0_075 NJ0_75_150}$ 

vPT (l[1] l[2]) := transverse momentum of the two leading lepton system Jack Y. Araz - EFT School

select N (j)  $>= 0$  {NJ2 0 75 NJ2 150 250} Two regions with at least two jets

One region with  $0 < p_t(l_1 \oplus l_2) \le 75$  [GeV]

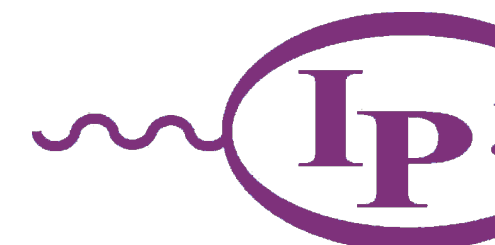

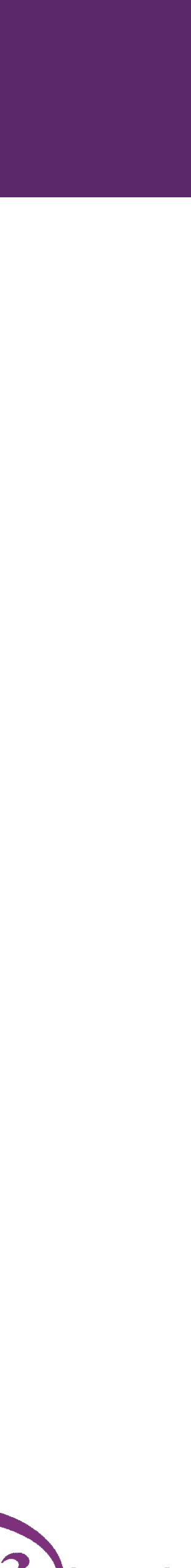

## **Defining Signal Regions in Normal Mode**

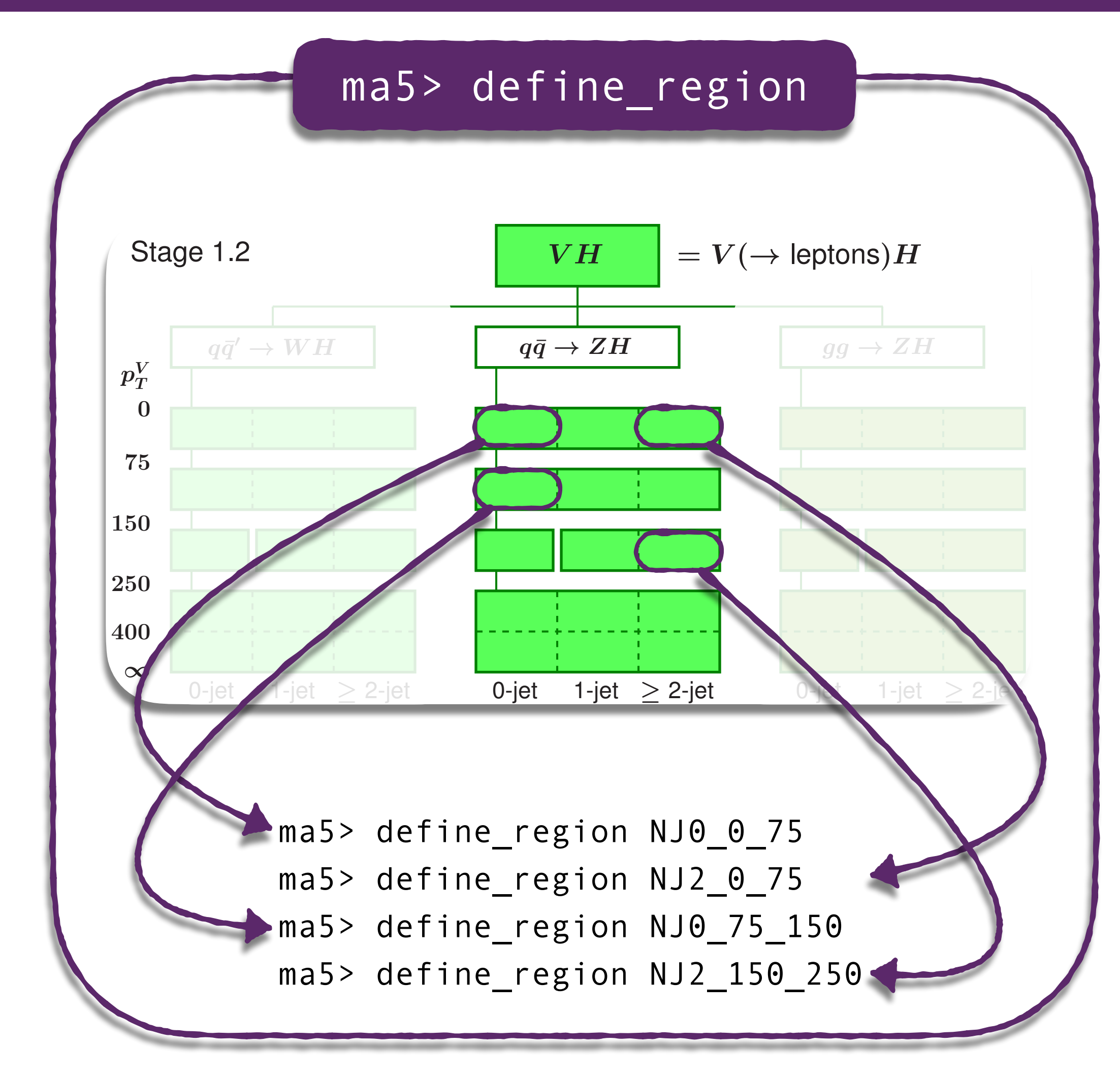

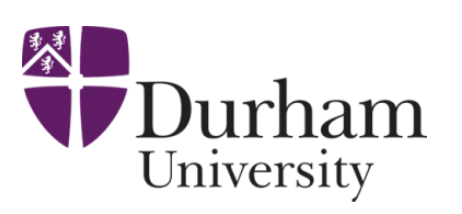

Fill the region definitions with histograms

Jack Y. Araz - EFT School

ma5> plot <definition> {region\_name} [option]

A histogram for  $p_T^V := p_T(l_1 \oplus l_2)$ 

plot vPT (l[1] l[2]) 50 0 500 {NJ0\_0\_75} [logY]

. . . . . . . . . . . . .

A histogram for  $m_{Vh} := m(l_1 \oplus l_2 \oplus b_1 \oplus b_2)$ 

plot vM (l[1] l[2] b[1] b[2]) 50 0 500\ {NJ2\_0\_75} [logY]

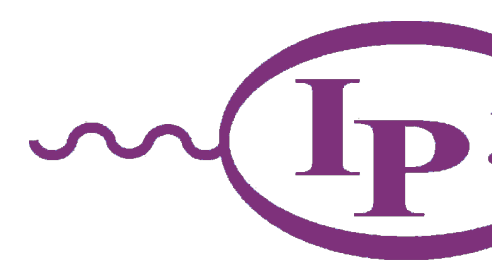

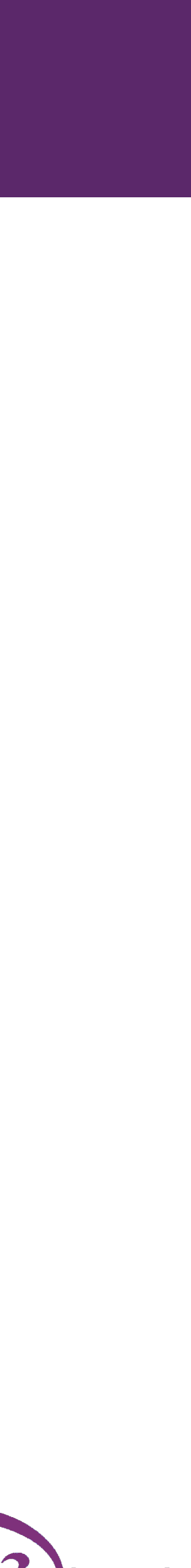

### **Hadron Level Analysis (HEPMC file)**

Jack Y. Araz - EFT School

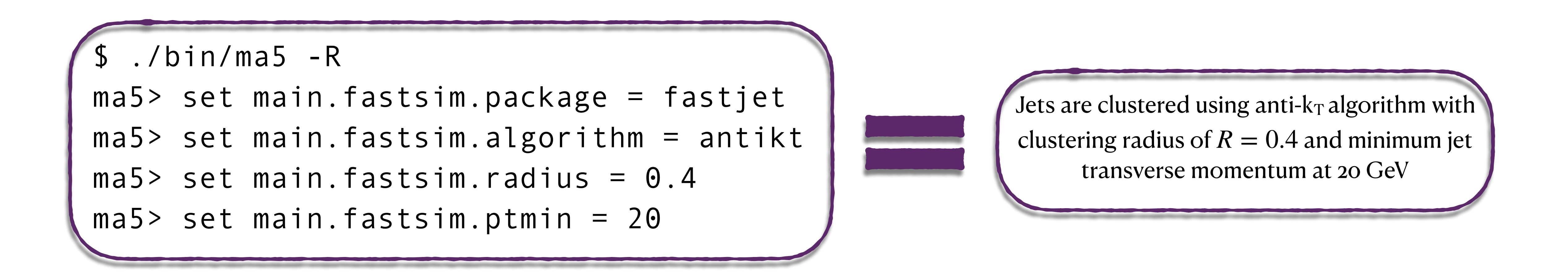

Rest is the same, just import HEPMC files this time and Voilà!

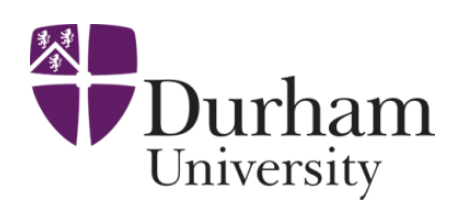

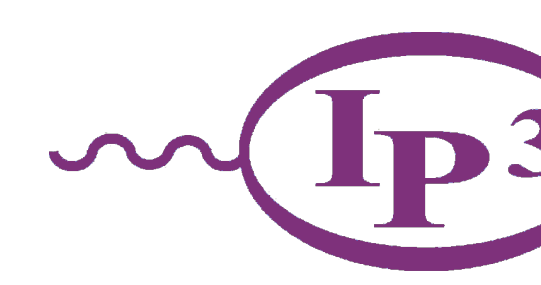

### **How to work with reconstructed final states**

- HEPMC files can be too large to work with. Depending on the process and number of events they can easily reach to tens of GB.
- MadAnalysis can write a compressed LHE file by reconstructing the showered events. This file will include only the reconstructed final state objects like electrons, muons, hadronic taus, jets, photons and missing energy.

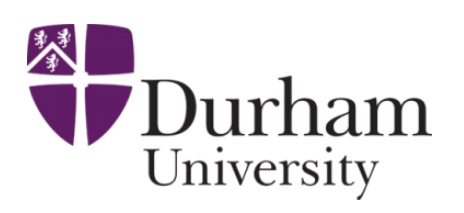

\$ ./bin/ma5 -R

ma5> set main.fastsim.package = fastjet ma5> set main.fastsim.algorithm = antikt  $ma5$  set main.fastsim.radius =  $0.4$ ma5> set main.fastsim.ptmin = 20

 $ma5$  set main.outputfile = "my\_output.lhe.gz"

ma5> import /PATH/sample.hepmc.gz

ma5> submit reduced\_sample

Define Jet reconstruction and any defector inefficiencies

Import sample(s)

Set output file name

Important: Save the cross section in your notes!

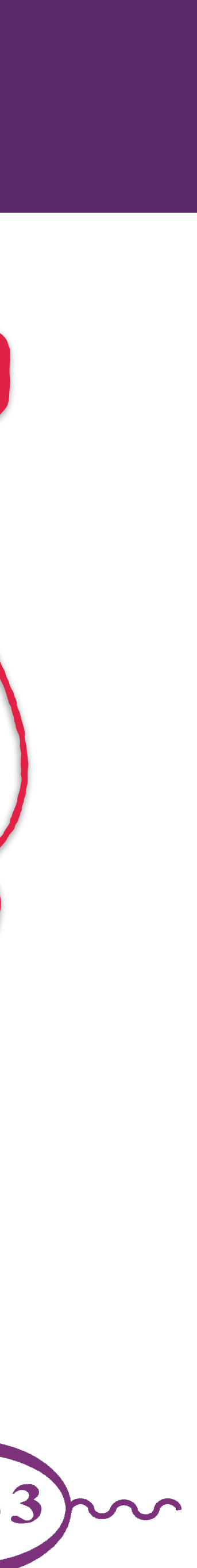

# What else can I do with **MadAnalysis 5?**

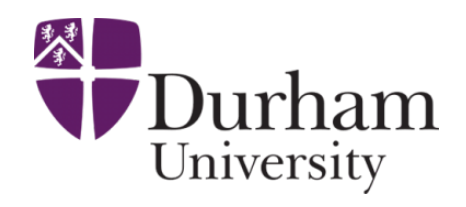

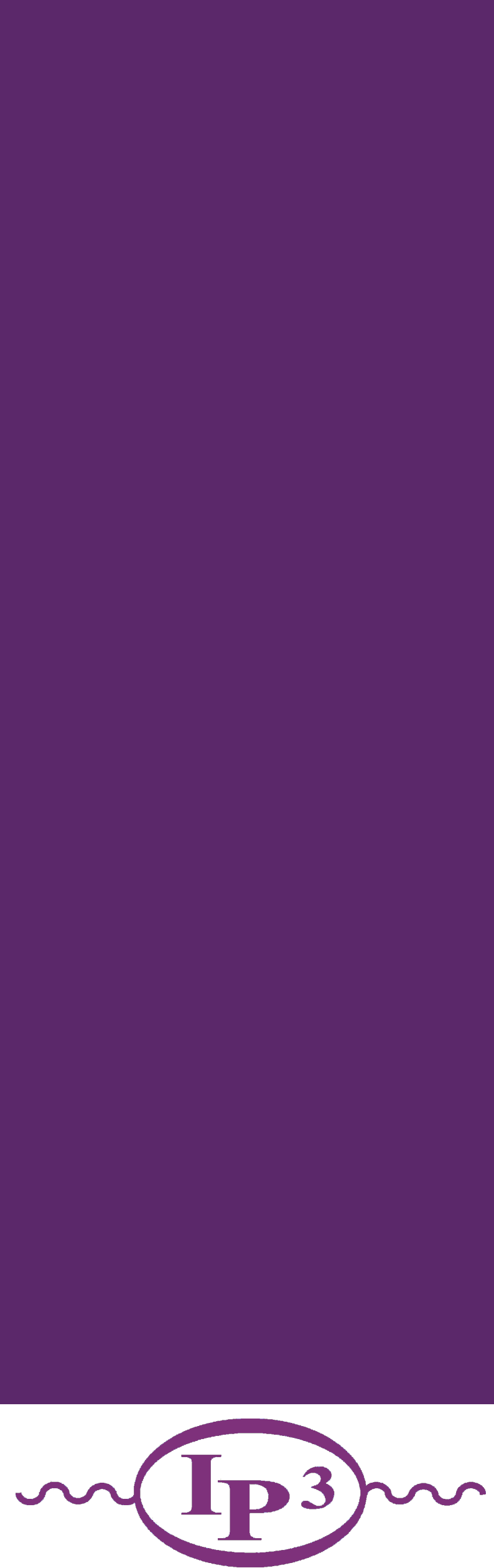

## **LHC Recasting with MadAnalysis 5**

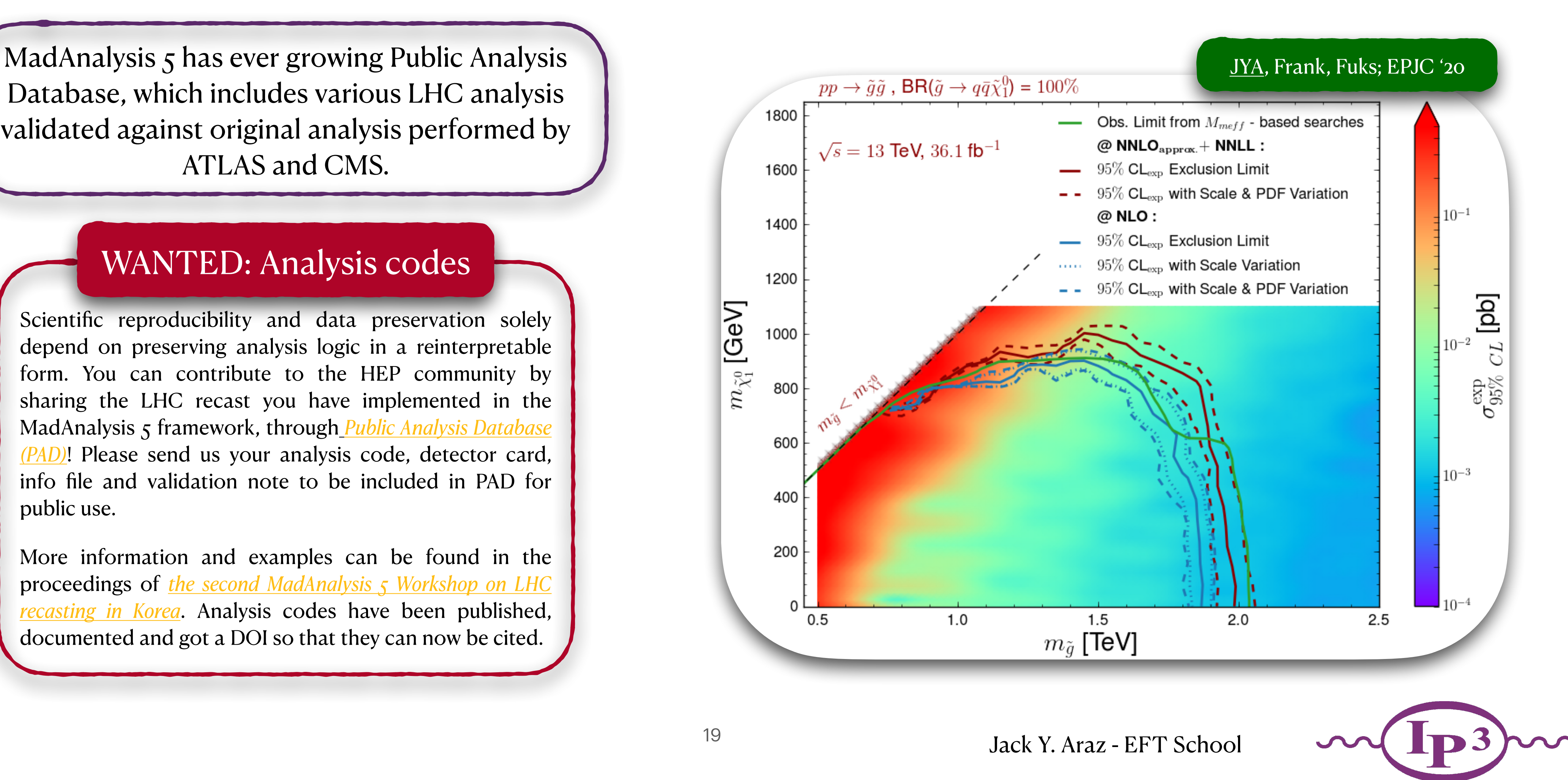

Database, which includes various LHC analysis validated against original analysis performed by ATLAS and CMS.

Scientific reproducibility and data preservation solely depend on preserving analysis logic in a reinterpretable form. You can contribute to the HEP community by sharing the LHC recast you have implemented in the [MadA](http://madanalysis.irmp.ucl.ac.be/wiki/PublicAnalysisDatabase)nalysis 5 framework, through *[Public Analysis Database](http://madanalysis.irmp.ucl.ac.be/wiki/PublicAnalysisDatabase)  [\(PAD\)](http://madanalysis.irmp.ucl.ac.be/wiki/PublicAnalysisDatabase)*! Please send us your analysis code, detector card, info file and validation note to be included in [PAD](http://madanalysis.irmp.ucl.ac.be/wiki/PublicAnalysisDatabase) for public use.

More information and examples can be found in the proceedings of *[the second MadAnalysis 5 Workshop on LHC](https://doi.org/10.1142/S0217732321020016)  [recasting in Korea](https://doi.org/10.1142/S0217732321020016)*. Analysis codes have been published, documented and got a DOI so that they can now be cited.

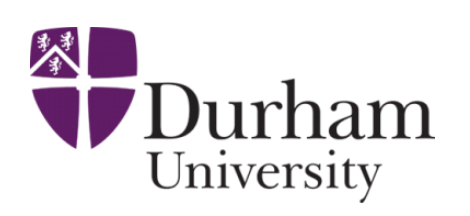

#### WANTED: Analysis codes

### **Simplified Detector Simulations**

- Prerequisite : Beginner level English
- Simulation based on reconstruction efficiencies, four momentum smearing and flexible particle (mis)tagging for FS jets, leptons, photons & tracks.
	- Smearer
	- Reconstruction efficiencies
	- (mis)Tagger
	- Observable Scaling (JES, energy scaling, general scaling)
	- Substructure smearing
- Fully integrated to Public Analysis Database mas> install PAD

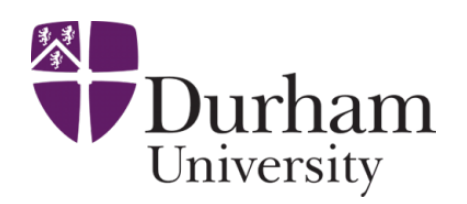

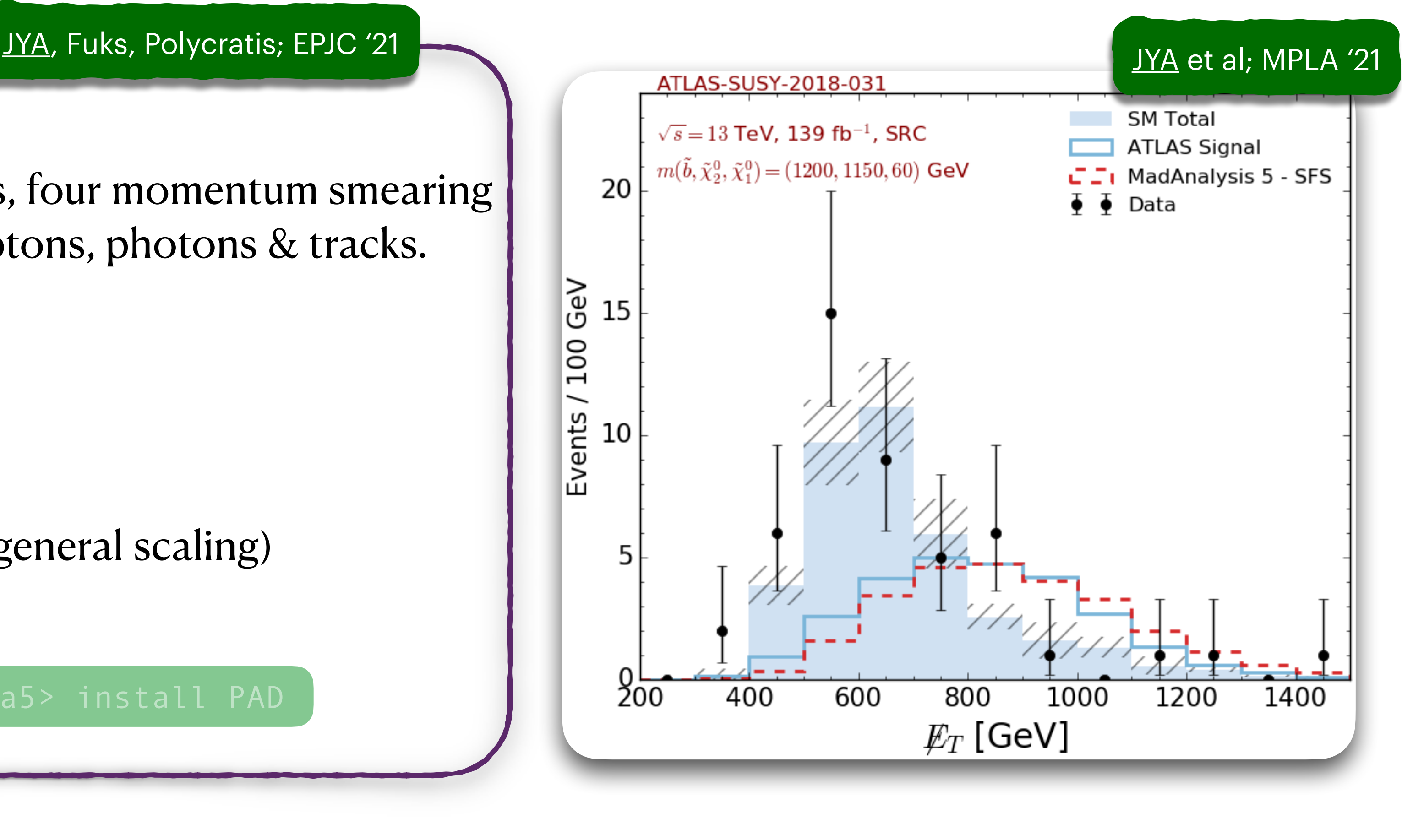

Jack Y. Araz - EFT School

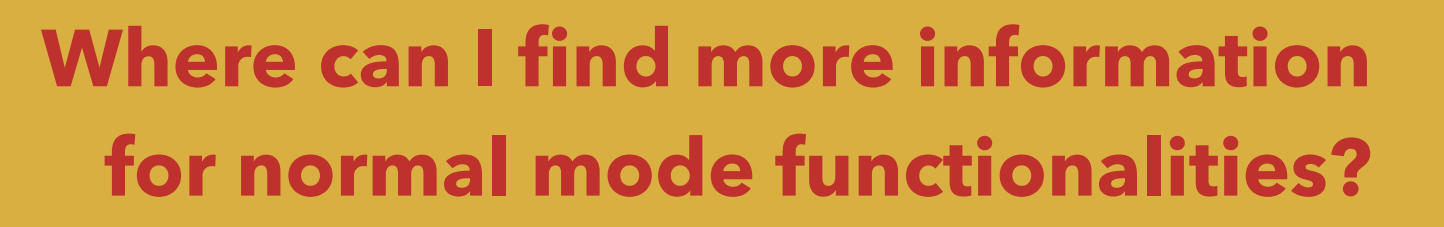

• Visit <u>MadAnalysis 5 home page</u>, there you<br>Can find a <u>reference card</u> for normal mode.

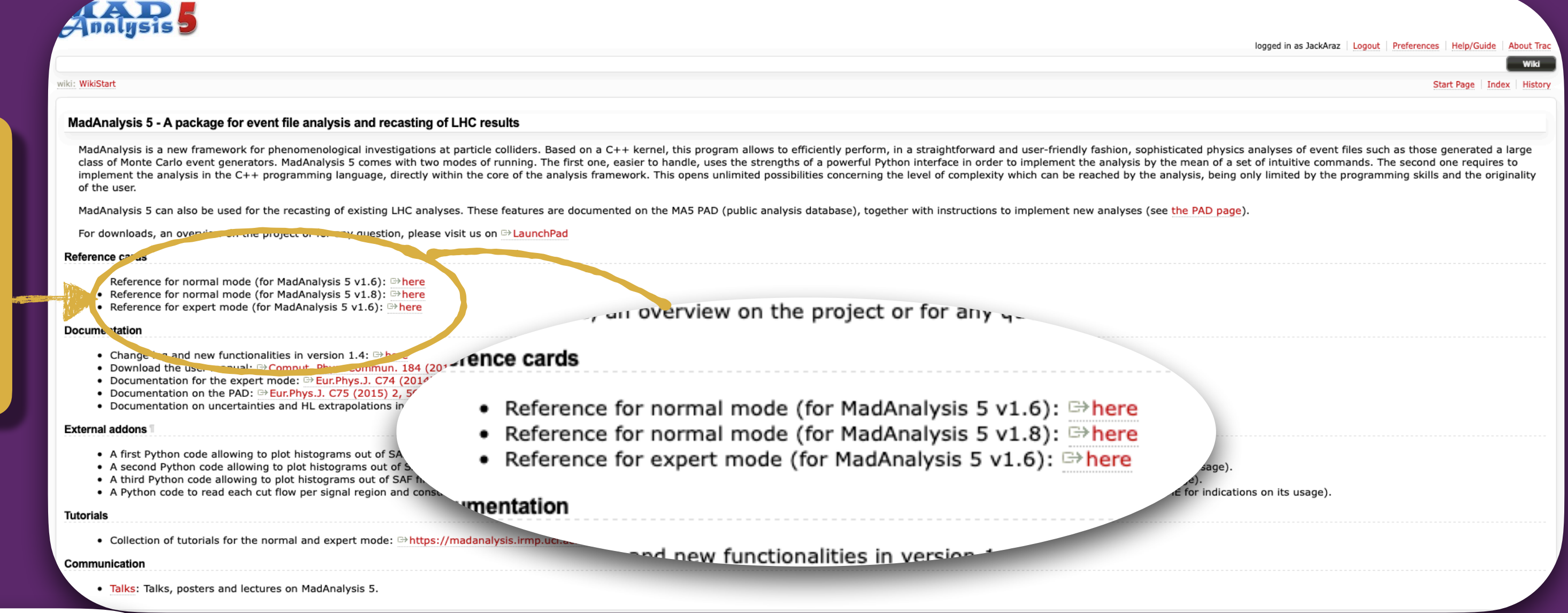

Jack Y. Araz (jackaraz) .

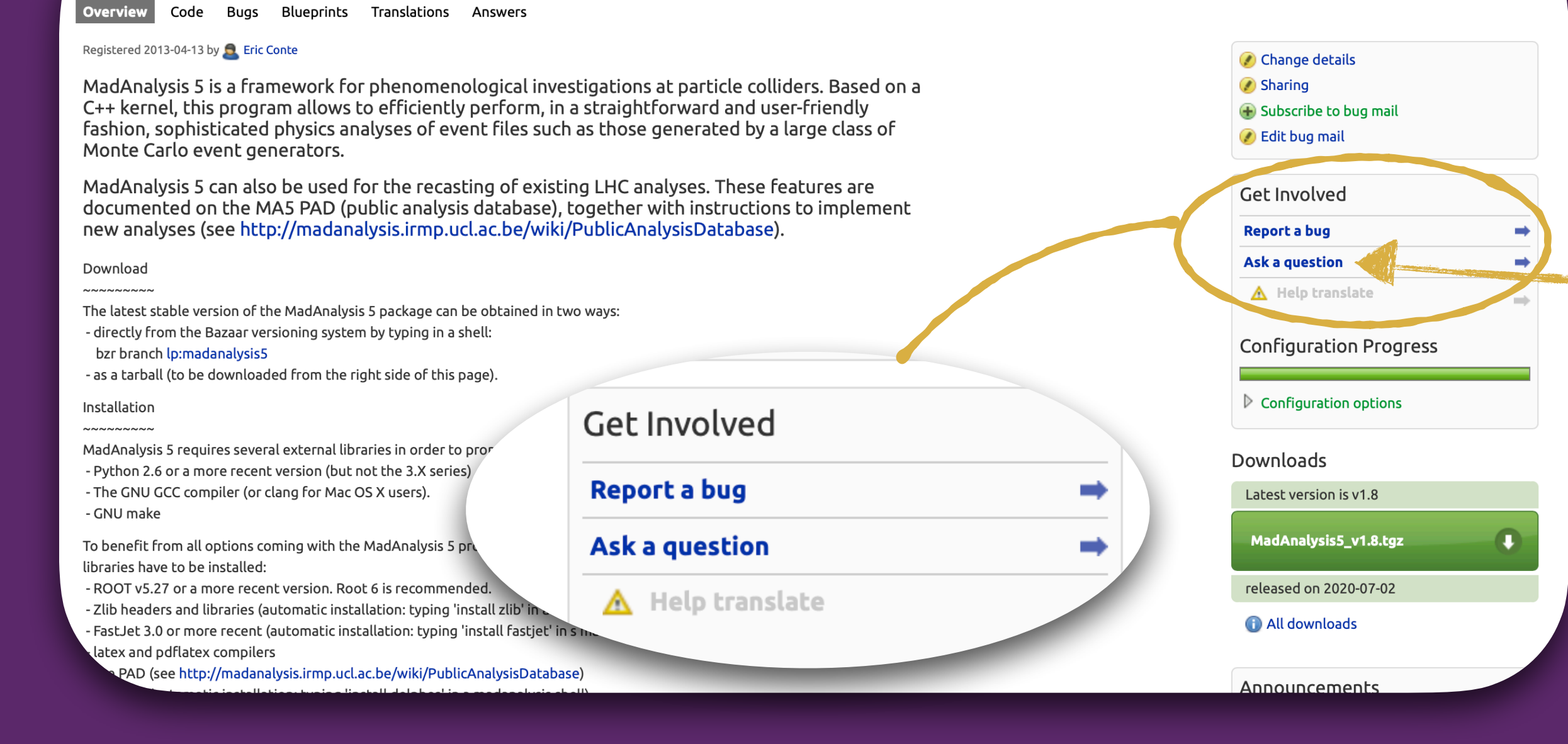

![](_page_20_Picture_5.jpeg)

**ALARA MadAnalysis 5** 

![](_page_20_Picture_6.jpeg)

![](_page_20_Picture_12.jpeg)

![](_page_20_Picture_14.jpeg)

![](_page_21_Picture_0.jpeg)

![](_page_21_Picture_1.jpeg)

**Questions?**

![](_page_21_Picture_3.jpeg)